# YAMAHA PORTATONE

PSR-36

Owner's Guide

Spielanleitung

Mode d'emploi

Manual del Propietario

-YAMAHA

# **Congratulations!**

Thank you for purchasing a Yamaha PortaTone PSR-36. This PortaTone is an ultra-modern keyboard with a design based on the latest digital electronics technology.

To be sure you get maximum satisfaction, we suggest you follow the steps in this manual carefully while actually playing the instrument.

# Herzlichen Glückwunsch

Herzlichen Glückwunsch zu Ihrem neuen Yamaha PortaTone PSR-36. Dieses ultramoderne Keyboard ist nach den neuesten Erkenntnissen der Digitaltechnologie konzipiert. Um sich mit den vielen gebotenen

Möglichkeiten vertraut zu machen, gehen Sie am besten die Erläuterungen Schritt für Schritt durch und probieren Sie gleich alles am Instrument selbst aus.

# **Félicitations**

Nous vous remercions d'avoir sélectionné le PortaTone PSR-36 de Yamaha, un clavier ultra-moderne, conçu selon les techniques les plus modernes de l'électronique numérique.

Afin d'obtenir de cet instrument des satisfactions optimales, nous vous conseillons de suivre attentivement les différentes étapes, proposées dans ce manuel, tout en jouant effectivement de cet instrument.

# Enhorabuena!

Gracias por haber adquirido un PortaTone PSR-36 de Yamaha. Este PortaTone es un teclado ultramoderno con un diseño basado en lo último de la tecnología electrónica digital. Para obtener de él la máxima satisfacción, le sugerimos que siga cuidadosamente los pasos de este manual mientras toa el instrumento.

# Contents Before playing 1 1. Nomenclature 2 2. Playing back the Demonstration Music 3 3. Starting to Play (Orchestra Section) 4 4. Voice Editing 6 5. Using the Built-in Drummer (PCM/Stereo Rhythm Section) 7 6. Creating Original Rhythm Patterns (Custom Drummer) 10 7. Adding Accompaniment (Auto Bass Chord Section) 12 8. Chord Sequence Programming 15 9. External Jacks 17 10. Optional Accessories 19 11. About MIDI 19 12. Taking Care of Your PortaTone 22 13. Specifications 23

| Inhalt                               |
|--------------------------------------|
| Vor dem Spielen 1                    |
| 1. Bezeichnung der Teile 2           |
| 2. Demo-Wiedergabe 3                 |
| 3. Spielbeginn (Orchesterteil) 4     |
| 4. Editieren von Instrumentstimmen 6 |
| 5. Der eingebaute Schlagzeuger       |
| (PCM/Stereo-Rhythmusteil) 7          |
| 6. Kreieren eigener Rhythmen         |
| (Custom Drummer) 10                  |
| 7. Hinzufügen von Begleitung         |
| (Baß-Akkord-Automatik) 12            |
| 8. Akkordfolge-Programmierung 15     |
| 9. Anschlußmöglichkeiten 17          |
| 10. Sonderzubehör 19                 |
| 11. MIDI 19                          |
| 12. Nützliche Hinweise 22            |
| 13. Technische Daten                 |
|                                      |
|                                      |
|                                      |

| i adie des matieres                      |
|------------------------------------------|
| Avant de jouer 1                         |
| 1. Nomenclature 2                        |
| 2. Reproduction d'une musique            |
| programmée3                              |
| 3. Début de l'exécution                  |
| (Section orchestrale) 4                  |
| 4. Création de voix                      |
| 5. Utilisation de la batterie incorporée |
| (Section rythmique/PCM Stéréo) 7         |
| 6. Création de types rythmiques          |
| originaux (Batterie programmable)        |
| 10                                       |
| 7. Addition d'un accompagnement          |
| (Section accords de basses               |
| automatiques)12                          |
| 8. Séquenceur d'accords 15               |
| 9. Prises extérieures 17                 |
| 10. Accessoires en option 19             |
| 11. Quelques mots sur l'interface        |
| MIDI19                                   |
| 12. Entretien du PortaTone 22            |
| 13. Fiche technique                      |
| •                                        |

| Ind | lice                                 |
|-----|--------------------------------------|
| Ant | es de comenzar a tocar 1             |
| 1.  | Nomenclatura 2                       |
| 2.  | Reproducción de la Música de         |
|     | Demostración 3                       |
| 3.  | Comenzando a tocar                   |
|     | (Sección de Orquesta) 4              |
| 4.  | Edición de Voces 6                   |
| 5.  | Utilizando el "batería" incorporado  |
|     | (Sección de Ritmo/PCM Estéreo) 7     |
| 6.  | Creando patrones de ritmo originales |
|     | (Custom Drummer) 10                  |
| 7.  | Añadiendo acompañamiento (Sección    |
|     | de Acorde y Bajo Automático) 12      |
| 8.  | Programación de Secuencia de         |
| _   | Acordes 15                           |
| 9.  | Contactos externos 17                |
| 10. | Accesorios opcionales19              |
| 11. | MIDI19                               |
| 2.  | Cuidados de su PortaTone 22          |
| 13. | Especificaciones                     |
|     | İ                                    |

# Before playing

# **Inserting Batteries**

Remove the battery compartment cover on the bottom of the instrument and insert six 1.5V SUM-1 "D" size, R-20, or equivalent alkaline batteries (sold separately), making sure that the polarities are placed as directed inside the compartment. Replace the cover, ensuring that it locks securely in place.

Optional power adaptors Household current: Power Adaptor PA-4/ PA-40 is available for household current. No other adaptor is usable, so when you purchase a power adaptor please ensure that it is model PA-4/PA-40. Car Battery: Car Battery Adaptor CA-1 plugs into a car cigarette lighter socket.

# Vor dem Spielen

# Einsetzen der Batterien

Nehmen Sie den Batteriefachdeckel am Boden des Instrumentes ab, und legen Sie sechs 1,5-V-Monozellen (nicht mitgeliefert), möglichst Alkali-Batterien, unter Beachtung der im Inneren angegebenen Polarität ein. Bringen Sie den Deckel wieder an, und achten Sie darauf, daß er einrastet.

Als Sonderzubehör erhältliche Adapter Für Netzstrom: Verwenden Sie für Netzbetrieb ausschließlich den Netzadapter PA-4. Andere Netzadapter eignen sich nicht, weshalb Sie nur den PA-4 Verwenden Können. Für Betrieb über die Autobatterie: Verwenden Sie zum Anschluß an die Zigarettenanzünderbuchse Ihres Wagens den Autobatterieadapter CA-1.

# Avant de jouer

# Insertion des piles

Retirer le couvercle du logement des plies, se trouvant sous l'appareil, et y Installer six piles de 1.5V, SUM-1, taille "D", R-20 ou des piles alcalines équivalentes (vendues séparément), en veillant à respecter le polarités, tel qu'indiqué à l'intérieur du logement. Remettre le couvercle en place, en s'assurant de son parfait verrouillage.

Adaptateurs en option

Courant secteur: L'adaptateur PA-4 est disponible pour le courant secteur. Aucun autre adaptateur ne convient; dès lors, à l'achat d'un adaptateur, confirmer qu'il s'agit bien du modèle PA-4. Batterie automobile: L'adaptateur CA-1, prévu pour une batterie d'automobile, se branche à la douille de l'allume-cigare du tableau de bord.

# Antes de comenzar a tocar

Inserción de las pilas

Extraiga la cubierta del compartimiento de las pilas de la parte inferior del instrumento e inserte seis pilas alcalinas de 1,5V SUM-1, tamaño "D", R-20 o equivalentes (vendidas por separado), asegurándose de que las polaridades se coloquen como se indica dentro del compartimiento. Vuelva a colocar la cubierta, asegurándose de que cierre correctamente.

Adaptadores de alimentación opcionales Corriente doméstica: está disponible el Adaptador de alimentación PA-4 para corriente domestica. No puede utilizarse ningún otro adaptador, de manera que cuando adquiera un adaptador de alimentación, asegúrese de que sea del modelo PA-4. Batería del automóvil: el Adaptador para Batería del Automóvil CA-1 se conecta a la clavija del encendedor de cigarrillos del automóvil.

# **Nomenclature**

# Bezeichnung der Teile | Nomenclature

# Nomenclatura

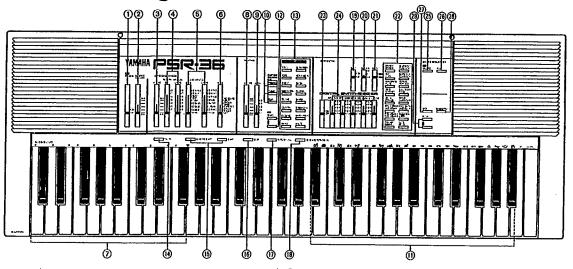

- Power Switch
- Master Volume Control
   Auto Bass Chord Volume Control
   Bass & Chord Variation Selectors
   Bass & Chord Voice Selectors

- 6 Auto Bass Chord Mode Selector Auto Bass Chord Key Section
- Rhythm Volume Control Rhythm Variation Selector
- (ii) Custom Drummer Function Selectors
- (i) Custom Drummer Key Section (i) Tempo Controls

- (ii) Rhythm Selectors
  (ii) Fill-in Button
  (iii) Synchro Start and Start Buttons
- Stop Button
- (ii) Intro /Ending Button
  (iii) Intro /Ending Button
  (iii) Keyboard Percussion Button
  (iii) Duet On/Off Switch
  (iii) Sustain Selector
- Orchestra Bank Selector
- Orchestra Voice Selectors
- Digital Synthesizer Selector
- Voice Data Controllers
- Chord Sequencer Record Button Chord Sequencer Play Button
- MIDI Button
- Demonstration Button
- Pitch Controls

- (1) Ein/Aus-Schalter
- Hauptlautstärkeregler
- Baß-Akkord-Automatik-Lautstärkeregler Variationsschalter für Baß- u. Akkordbegleitung Stimmenschalter für Baß- u. Akkordbegleitung
- Betriebsartenschalter für Baß-Akkord-Automatik
- Baß-Akkord-Automatik-Tastenbereich
   Rhythmus-Lautstärkeregler
   Rhythmus-Variationsschalter

- Custom-Drummer-Funktionsschalter
- Custom-Drummer-Tastenbereich Temporegler
- Rhythmuswähler
- Fill-In-Schalter
- Synchro-Start- u. Starttaste
- Stoppschalter
- Intro./Ending-Taste
- Keyboard-Percussiontaste
- Duett-Ein/Aus-Schalter Sustain-Ein/Aus-Schalter
- Orchesterbankwähler
- Orchesterstimmenschalter Digital-Synthesizerwähler
- Stimmendatenregler
- Akkord-Aufnahmetaste
- Meyboard-Pe
  Duett-Ein/A
  Duett-Ein/A
  Sustain-Ein/A
  Orchesterstin
  Digital-Synth
  Stimmendate
  Akkord-Aufi
  Akkord-Wied
  MiDI-Taste Akkord-Wiedergabetaste
- Demotaste
  Feinstimmschalter

- Interrupteur d'alimentation
   Commande de volume principale Commande de volume d'accords de basses automatiques
- Sélecteurs de variation de basse et accord
- Sélecteurs de variation de basse et accord
   Sélecteurs de voix de basse et accord
   Sélecteur de mode d'accords de basses
- automatiques (7) Section des touches d'accords de basses automatiques
- Commande de volume du rythme Sélecteur de variation de rythme Sélecteur de la fonction le batterle
- programmable
- (ii) Section des touches de batterle programmable
- Commandes de tempo
- Sélecteurs de rythme
- Touche Fill-In
- (§) Touche de mise en marche synchronisée et touche de mise en marche
- Touche d'arrêt
- Touche d'introduction/fin
- (ii) Touche de peroussion clavier
- (9) Interrupteur de mise en/hors service duo Sélecteur de prolongement
- ② Sélecteur de groupe de voix orchestrales
- ② Sélecteur de voix orchestrales
   ③ Sélecteur de synthétiseur numérique
- (i) Commandes de réglage des données de voix
- (3) Commande d'enregistrement du séquenceur d'accords
- (8) Commande de lecture du séquenceur d'accords
- ② Commande d'Interface MIDI
- Touche de musique de démonstration
- Touches de réglage de la hauteur de son

- Interruptor de Alimentación Control de Volumen Principal
- Control de Volumen de Acordes y Bajo Automáticos
- Selectores de Variación de Bajo y Acordes Selectores de Voces de Bajo y Acordes
- 6 Selector de Modo de Bajo y Acordes Automáticos
- Sección de Teclas de Bajo y Acordes Automáticos
- Control de Volumen de Ritmo Selector de Variación del Ritmo
- Selectores de Función de Custom Drummer
- Sección de Teclas de Custom Drummer
- (12) Controles del Tempo (13) Selectores de Ritmo
- Botón de Relleno
- (b) Botones de Inicio Normal y de Inicio Sincronizado
- (6) Botón de Parada
- Botón de Introducción/Terminación
- Botón de Percusión con el Teclado
- (9) Interruptor de Dúo Selector de Sostenido
- Selector de Banco de Orquesta
- Selectores de Voz de Orquesta
- Selector de Sintetizador Digital Controladores de Datos de Voz
- Botón de Grabación del Secuenciador de Acordes
- Botón de Interpretación del Secuenciador de Acordes
- Botón de MIDI
- Botón de Demostra
   Controles de Tono Botón de Demostración

# Playing back the **Demonstration Music**

First, try listening to the Demonstration Music.

To hear this music, do the following:

# 1. Switch on

Slide the POWER switch (1) to the ON position. The power-on light will then illuminate.

# **Demo-Wiedergabe**

Hören Sie sich zunächst einmal die Demo-Wiedergabe an.

Zur Wiedergabe der Demo-Aufzeichnung verfahren Sie wie folget:

# 1. Einschalten

Schieben Sie den POWER-Schalter (1) auf ON. Die Einschalt-Anzeige leuchtet dann auf.

# Reproduction d'une | Reproducción de la musique programmée Música de Demostración

Essayons tout d'abord d'écouter une musique de démonstration.

Pour écouter cette musiques, procéder comme sult:

# 1. Mise sous tension

Déplacer l'interrupteur POWER (1) à la position ON, ce qui allume le témoin d'alimentation.

Primeramente, pruebe a escuchar la Música de Demostración.

Para escuchar esta música, haga lo siguiente:

#### 1. Conecte el instrumento

Deslice el interruptor de conexión POWER 1 a la posición de ON. Se encenderá la luz de conexión.

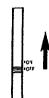

2. Adjust the volume

Slide the MASTER VOLUME control (2) about three-quarters of the way towards Max. to set the volume level.

# 2. Die Lautstärke einstellen

Für mittlere Lautstärke schieben Sie den MASTER VOLUME-Regler (2) etwa 3/4 in Richtung MAX.

2. Réglage du volume

Déplacer le réglage MASTER VOLUME 2 aux trois quarts environ de sa course vers MAX, pour ajuster le niveau du volume.

2. Ajuste el volumen

Deslice el control de MASTER VOLUME (2) hasta unas tres cuartas partes de su recorrido hacia MAX. para fijar el nivel del volumen.

MASTER

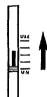

3. Press the DEMONSTRATION button (28)

"William Tell Overture" will start to play as soon as you press this button.

# 3. Drücken Sie die DEMONSTRATION-Taste (28)

Durch Drücken dieser Taste beginnt die Wiedergabe mit der Wilhelm Tell-Overtüre.

# 3. Appuyer sur la teouche DEMONSTRATION 28.

Dès que cette touche est actionnée, la musique de l'ouverture de "Guillaume Tell" commence.

# 3. Presione el botón **DEMONSTRATION** <sup>(28)</sup>.

Primero, comenzará a tocarse "William Tell Overture" tan pronto como presione el botón, seguido de las otras piezas musicales.

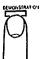

- To stop the music, press the STOP button (6) or the DEMONSTRATION button (a) again.
- You can change the programmed voice, rhythm and tempo as you like. However, you shouldn't select a 3-Beat rhythm, since it would not match the demonstration piece.

- Pour arrêter cette musique, appuver sur la touche STOP (6) ou une deuxième fois sur la touche DEMON-STRATION @.
- Il est possible de changer à son gré. la voix, le rythme et le tempo programmés. Cependant, il n'est pas possible de sélectionner un rythme à 3 mesures car il ne correspondrait pas à la musique de démonstration.
- Para detener la música, pulse el botón STOP (6) o el botón DEMONSTRATION (28) otra vez.
- Ud. puede cambiar el tempo, el ritmo y la voz programada como lo desee. Si bien, no debe seleccionar de un ritmo de 3 compases, ya que estos no coincidirá.

# Starting to play

# Orchestra section

First, try the sounds in the Orchestra section, which is a fundamental part of this keyboard.

# Spielbeginn

# **Orchesterteil**

Zunächst sollten Sie einmal die Stimmen des Orchesterteils—des wichtigsten Teils dieses Keyboards—ausprobieren.

# Début de l'exécution | Comenzando a tocar

# Section orchestrale

Essaver tout d'abord les sons de la section orchestrale, la partie fondamentale de ce clavier.

# Sección de Orquesta

Primeramente, pruebe los sonidos de la sección de Orquesta, que es una parte fundamental de este teclado.

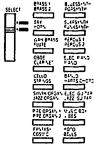

# 1. Choose an instrument voice

First set the Orchestra Bank selector (1) for the desired bank of voices (Orchestra Bank selector in upper position to select upper row of voices labeled in silver above the voice selectors, lower position to select lower row of voices labeled in vellow.) Then press the Orchestra Voice selector (2) for the desired voice in the selected bank.

 When you turn the keyboard ON, the BRASS 1 voice will automatically be selected if the Orchestra Bank selector (2) is set to the upper position, and the BRASS 2 voice will be selected if the Orchestra Bank selector is set to the lower position.

# 1. Wählen einer Instrumentalstimme

Zuerst mit dem Orchesterbankwähler (21) die erwünschte Speicherbank wählen (zum Abrufen der 16 über den Orchesterstimmenschaltern, in silber aufgeführten Instrumentstimmen den Orchesterbankwähler nach oben schieben, zum Aktivieren der in Gelb aufgeführten Stimmen unter den Orchesterstimmenschaltern den Orchesterbankwähler nach unten schieben. Dann einen Orchesterstimmenschalter (22) drücken, um die erwüschte Stimme zu laden.

 Beim Einschalten des Keyboards wird automatisch die BRASS 1-Stimme geladen. falls sich der Orchesterbankwähler (21) in der oberen Position befindet, während BRASS 2 abgerufen wird, wenn der Orchesterbankwähler in der unteren Position steht.

# 1. Choisir une voix instrumentale

Régler en premier lieu le sélecteur de groupe de voix orchestrales (1) afin de choisir le groupe de voix orchestrales désiré (sélecteur de groupe de voix orchestrales vers le haut pour sélectionner le groupe de voix supérieur repéré par des indications argentées au dessus des sélecteurs de voix, et vers le bas pour sélectionner le groupe de voix inférieurs marqué en jaune). Appuyer ensuite sur le sélecteur de voix orchestrales @ correspondant à la voix désirée dans le groupe sélectionné.

 A la mise sous tension du clavier: la voix BRASS 1 (cuivre 1) est automatiquement sélectionnée si le sélecteur de groupe de voix orchestrales (21) est en position haute (UPPER) et la voix BRASS 2 (cuivre 2) est sélectionnée si le sélecteur de groupe de voix orchestrales est en position basse (LOWER).

## 1. Escoja la voz instrumental

Coloque primero el selector de banco de orquesta (2) en el banco de voces deseado (Selector de Banco de Orquesta en la posición superior para seleccionar la fila superior de voces marcadas en plateado encima de los selectores de voz, y en la posición inferior para seleccionar la fila inferior de voces marcadas en amarillo.) Luego, pulse el selector de voz de orquesta (2) correspondiente a la voz deseada en el banco escogido.

 Cuando encienda el teclado, será seleccionada automáticamente la voz BRASS I si el selector de voz de orquesta (21) está en la posición superior, y la voz BRASS 2 si dicho selector está en la inferior.

Notes

 Vibrato is automatically applied to voices which benefit from application of this effect.

 Be sure to set the Auto Bass Chord MODE selector (a) to the OFF position. When the selector is set to the SINGLE FINGER or FINGERED position, the keys in the Auto Bass Chord key section (a) cannot be used for melody playing.

# 2. Try other voices

Make your selection from among the voices in the ORCHESTRA section 20.

Hinweise:

1. Den Instrumentstimmen, zu denen dieser Effekt gut paßt, wird automatisch Vibrato hinzugefügt.

2. Achten Sie darauf, den AUTO BASS CHORD MODE-Schalter (§) auf OFF zu stellen. Steht dieser Schalter auf SINGLE FINGER oder FINGERED, so können die Tasten des AUTO BASS CHORD-Tastenbereichs (§) nicht zum Spielen der Melodie verwendet werden.

2. Umschalten auf eine andere Stimme Im ORCHESTRA-Teil ② steht Ihnen eine bunte Stimmenpalette zur Auswahl. Remarques:

 Le vibrato est automatiquement appliqué aux voix qui tirent parti de cet effet.

 Veiller à placer le sélecteur de mode d'accord basse automatique (6) à la position OFF. Si ce sélecteur se trouve à la position SINGLE FINGER ou FINGERED, les touches de la section d'accords basses automatiques (7) ne pourront pas être utilisées pour jouer une méjodle.

# 2. Essayer d'autres voix.

Faire son choix parmi les diverses voix de la section ORCHESTRA 22.

Notas:

1. El vibrato es aplicado automáticamente a las voces sobre las cuales tiene un efecto beneficioso.

# 2. Pruebe otras voces

Escoja entre las voces de la sección de ORQUESTA (2).

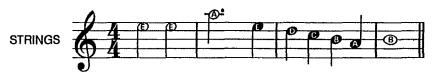

Note:

The maximum number of notes that can be played simultaneously (normally twelve) will be reduced when the Auto Bass Chord, Duet and Digital Synthesizer are used. The minimum number of simultaneous notes is two.

3. Adding sustain

Slide the SUSTAIN selector (a) to its "1" or "2" setting, and notes will be sustained after you lift your fingers from the keys. SUSTAIN 1 produces a short sustain, SUSTAIN 2 produces a longer sustain.

Hinwels:

Die maximale Anzahl der simultan erzeugbaren Noten (noramlerweise 12) reduziert sich, wenn Baß-Akkord-Automatikfunktion, Duetteffekt und Digital Synthesizer verwendet werden. Die Mindestanzahl von gleiohzeitig spielbaren Noten beträgt zwei.

# 3. Hinzuschalten von Sustain

Den SUSTAIN-Schalter @ auf die "1" oder "2" Position stellen, wodurch die Noten nach Loslassen der Tasten angehalten werden. SUSTAIN 1 erzeugt einen kurzen und SUSTAIN 2 einen längeren Abklingnachhall.

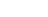

Remarque: Le nombre maximal de notes pouvant être jouées en même temps (normalement douze) sera réduit en cas d'utilisation des accords de basses automatiques, du duo et du synthétiseur numérique. Le nombre minimal de notes jouées en même temps est deux.

3. Ajouter un prolongement

Déplacer le sélecteur SUSTAIN @ sur sa position "1" ou "2" pour que les notes se prolongent après que les doigts quittent les touches. Le réglage SUSTAIN 1 produit un prolongement de courte durée et le réglage SUSTAIN 2 un prolongement plus long.

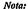

A A A

El número máximo de notas que pueden tocarse simultáneamente (normalmente doce) se reducirán cuando se use el Bajo y Acorde Automáticos, Dúo, y Sintetizador Digital. El número mínimo de notas simultáneas es de dos,

# 3. Añadiendo sostenido

Deslice el selector SUSTAIN @ a su posición "1" ó "2", y las notas se sostendrán después de levantar el dedo de las teclas. SUSTAIN 1 produce un sostenido corto, y SUSTAIN 2 produce un sostenido más largo.

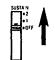

# Pitch control

The PITCH control function **②** enables you to fine-tune the keyboard for when you want to play in an ensemble. Each time ▲ is pressed, the pitch increases very slightly, up to a maximum of 50 cents above the preset level. Whenever ▼ is pressed, the pitch drops slightly, also to a maximum of 50 cents.

#### Notes:

 If you hold down one of the PITCH controls, the pitch will change continuously.

 If you press both of the PITCH controls together, the pitch will return to the preset level (A<sub>3</sub>= 440Hz). • Feinstimmung

Mit den PITCH-Schaltern <sup>(2)</sup> kann das Keyboard feingestimmt werden, um beispielsweise in einem Ensemble spielen zu können. Bei jedem Drücken des ▲-Schalters erhöht sich die Stimmung geringfügig, bis 50 Cent gegenüber der Normaleinstellung erreicht sind. Mit dem ▼-Schalter ist dagegen eine Verringerung um max. 50 Cent möglich.

## Hinweise:

I. Wird eine der PITCH-Schaller gedrückt gehalten, ändert sich die Stimmung fortlaufend.

 Durch gleichzeitiges Drücken beider Schalter erhält man wieder den voreingestellten Normalpegel (A<sub>3</sub>=440Hz). • Réglage de hauteur de son

La fonction de réglage PITCH <sup>(3)</sup>
permet d'accorder le clavier avec
précision quand on désire jouer dans
un ensemble. Chaque poussée sur
▲ fait augmenter légèrement le timbre
jusqu'à un maximum de 50 centièmes
par rapport au niveau préréglé; par
contre, il descend, jusqu'à un maximum de 50 centièmes également,
quand ▼ est actionné.

## Remarques:

 Une poussée maintenue sur les réglages PITCH fait changer la hauteur du son de façon continue.

 Une poussée simultanée sur les deux touches PITCH permet de repasser au niveau préréglé (A<sub>3</sub> = 440Hz).

## Control de tono

La función de control PITCH <sup>(2)</sup> le permite afinar con precisión el teclado, para cuando desee tocar en un conjunto. Cada vez que se presiona ▲, el tono incrementa muy ligeramente, hasta un máximo de 50 cents por encima del nivel preseleccionado. Cuando se presiona ▼, el tono disminuye ligeramente, también hasta un máximo de 50 cents.

#### Notas:

 Si mantiene presionado uno de los controles PITCH, el tono de afinación cambiará continuamente.

 Si presiona ambos controles PITCH al mismo tiempo, el tono volverá al nivel preseleccionado (A<sub>3</sub> = 440Hz).

# **Voice Editing**

# **DIGITAL SYNTHESIZER**

As one of the PSR-36's special features, the Digital Synthesizer function allows you to expand the 32 orchestra voices to total of 100,000 different voices.

# Editieren von Instrumentstimmer

# **DIGITAL-SYNTHESIZER**

Die DIGTAL SYNTHESIZER-Funktion ist eines der Hauptmerkmale des PSR-36 und erlaubt die Erweiterung der 32 Orchesterstimmen auf insgesamt 100000 verschiedene Instrumentstimmen.

# Creation de voix

# SYNTHETISEUR NUMERIQUE

Une des fonctions particulières du PSR-36, la fonction de synthetiseur numerique, vous permet de multiplier les 32 voix orchestrales du proupe inférieur et d'en obtenir 100000 différentes.

# Edición de voces

# Sintetizador digital

Una de las características especiales del PSR-36, la función de sintetizador digital, le permite ampliar las 32 voces de orquesta a un total de 100000 voces diferentes.

# SPECIFIC SUPPLIFIES IN EACH OF SPECIFIC SPECIFIC

# Let's create various voices using DIGITAL SYNTHESIZER.

- Select the desired voice by pressing one of the 32 Orchestra Voice selectors 2.
- Set the Digital Synthesizer selector
   to ON.
- 3. Adjust the volume using the Master Volume control 2.
- Set each Voice Data controller (SPECTRUM, BRILLIANCE, ENVELOPE, VIBRATO and DETUNE)
   to the position which results in the desired sound.

# **SPECTRUM**

This controls the timbre or tone color of the voice.

## **BRILLIANCE**

This determines how brilliant or mellow the voice is.

## **ENVELOPE**

Controls the attack of the notes (whether the notes begin sharply or smoothly).

# **VIBRATO**

This controls the vibrato effect.

# Lassen Sie uns unter Einsatz des DIGITAL SYNTHESIZERS einige Stimmen erzeugen.

- Wählen Sie die gewünschte Stimme durch Drücken eines der 32 ORCHESTRA-Schalter ②.
- 2. Stellen Sie den Wahlschalter DIGITAL SYNTHESIZER ② auf Ein (ON).
- 3. Stellen Sie die Lautstärke mit dem MASTER VOLUME-Regler ② ein.
- Stellen Sie die VOICE DATA-Regier (SPECTRUM, BRILLIANCE, ENVELO-PE, VIBRATO und DETUNE) auf den gewünschten Klang ein.

#### SPECTRUM

Regelt die Klangfarbe der Stimme.

#### BRILLIANCE

Bestimmt die Helligkeit der Stimme.

#### ENVELOPE

Regelt die Noteneinschwingung (d.h., ob die Noten einen weichen oder harten Anschlag aufweisen).

## **VIBRATO**

Regelt den Vibrato-Effekt.

# Création de diverses voix par emploi du SYNTHETISEUR NUMERIQUE

- Choisir la voix souhaitée par poussée sur un des 32 sélecteurs de voix orchestra @.
- 2. Régler le sélecteur digital synthesizer ③ sur ON.
- 3. Ajuster l'intensité sonore par le réglage MASTER VOLUME (2).
- Régler chaque commande de réglage des données de voix (SPECTRUM, BRILLIANCE, ENVELOPE, VIBRATO et DETUNE) @ sur la position permettant d'obtenir le son souhaité.

## **SPECTRUM**

Cette commande agit sur le timbre de la voix.

## BRILLIANCE

Cette commande agit sur la clarté d'une voix (voix claire ou voix feutrée).

# **ENVELOPE**

Cette détermine l'attaque de la note (si a note attaque d'une manière brusque ou en douceur).

#### **VIBRATO**

Dette commande agit sur le vibrato.

# Creemos varias voces empleando el sintetizador digital (DIGITAL SYNTHESIZER).

- Seleccione la voz deseada presionando uno de los 32 selectores de voz de orquesta
- Ponga el selector de sintetizador digital
   en ON.
- 3. Ajuste el volumen empleando el volumen principal (2).
- Ajuste cada controlador de datos de voz (SPECTRUM, BRILLIANCE, ENVE-LOPE, VIBRATO, y DETUNE) @ en la posición que proporcione el sonido deseado.

#### SPECTRUM

Controla el timbre de la voz.

#### BRILLIANCE

Determina cuán brilliante o melódica es la voz.

#### ENVELOPE

Controla el ataque de las notas (el que las notas comiencen de forma muy marcada o suavemente).

## VIBRATO

Controla el efecto del vibrato

# **DETUNE**

Increasing the DETUNE setting produces a "thicker" multi-instrument type sound.

- 5. Now, let's play some notes. By comparing the same voice in both the ON and OFF settings of the Digital Synthesizer Selector , you can distinguish the difference in timbre.
- The degree to which a voice changes varies with the selected voice.

## **DETUNE**

Durch Erhöhung des DETUNE-Werts entsteht ein vollerer Klang wie bei mehreren Instrumenten.

- 5. Lassen Sie uns jetzt einige Noten spielen. Durch Vergleich dieser Stimme in sowohl Ein- als auch Aus-Stellung (ON und OFF) des Wahlschalters Digital Synthesizer ③ können Sie den Unterschied im Timbre erkennen.
- Der Grad, in dem sich eine Stimme ändert, hängt von der gewählten Stimme ab.

# DETUNE

Le fait d'augmenter le réglage DETUNE produit un son de type multi-instrumental plus "riche".

- Passer à l'interprétation de quelques notes. On pourra se rendre compte de la différence de timbre en comparant les résultats obtenus lorsque le sélecteur digital synthetiser @ est placé sur ON et OFF.
- Le degré de changement de la voix dépend de celle qui a été choisie.

## DETUNE

Incrementando el ajuste de DETUNE, se produce un sonido multiinstrumental más "completo".

- A continuación, toquemos algunas notas. Comparando la misma voz en las posiciones ON y OFF del selector del sintetiza dor digital (3), podrá distinguir la diferencia de timbre.
- \* El grado de cambio de una voz varía con la voz seleccionada.

# Using the built-in drummer

# PCM/Stereo rhythm section

Now it's time to add a dynamic rhythm accompaniment to your melody.

# 1. Choose a rhythm

Pick the rhythm that best suits the music you're going to play and press the corresponding Rhythm selector (3).

 When you turn the keyboard ON, the DISCO rhythm is automatically selected.

# Der eingebaute Schlagzeuger

# PCM/Stereo-Rhythmusteil

Fügen Sie nun Ihrer Melodie noch eine dynamische Rhythmusbegleitung hinzu.

# 1. Wahl des Rhythmus

Wählen Sie den Rhythmus, der am besten zu Ihrer Musik paßt, durch Drücken des betreffenden RHYTHM-Schalters (3).

 Unmittelbar nach dem Einschalten des Keyboards erhält man stets zunächst einen DISCO-Rhythmus.

# Utilisation de la batterie incorporée

# Section rythme PCM/Stéréo

Passons maintenant à l'apport d'un accompagnement rythmique, plein de dynamisme, à la mélodie exécutée.

# 1. Choix d'un rythme

Sélectionner le rythme qui convient le mieux à la musique à jouer et appuyer sur le sélecteur (§) correspondant.

 A la mise sous tension du clavier, le rythme DISCO est automatiquement choisi.

# Utilizando el "batería" incorporado

# Sección de ritmo PCM/Estéreo

Ahora es el momento de añadir un acompañamiento de ritmo dinámico a su melodía.

# 1. Escoja un ritmo

Seleccione el ritmo más apropiado a la música que va a tocar y pulse el selector del ritmo correspondiente (3) adecuado.

 Cuando conecte el teclado a ON, se seleccionará automáticamente el ritmo DISCO.

#### orm stereo

OSCO SLOW POCK
POPS HEAVY DEFAL

18 BEAT SALSA
REGGAF SAUBA

COUNTRY BESSAND/A

COUNTRY BESSAND/A

SU ARC VARIET

SU ARG
VARIET

SU ARG
VARIET

SU ARG
VARIET

SU ARG
VARIET

SU ARG
VARIET

SU ARG
VARIET

SU ARG
VARIET

SU ARG
VARIET

SU ARG
VARIET

SU ARG
VARIET

SU ARG
VARIET

SU ARG
VARIET

SU ARG
VARIET

SU ARG
VARIET

SU ARG
VARIET

SU ARG
VARIET

SU ARG
VARIET

SU ARG
VARIET

SU ARG
VARIET

SU ARG
VARIET

SU ARG
VARIET

SU ARG
VARIET

SU ARG
VARIET

SU ARG
VARIET

SU ARG
VARIET

SU ARG
VARIET

SU ARG
VARIET

SU ARG
VARIET

SU ARG
VARIET

SU ARG
VARIET

SU ARG
VARIET

SU ARG
VARIET

SU ARG
VARIET

SU ARG
VARIET

SU ARG
VARIET

SU ARG
VARIET

SU ARG
VARIET

SU ARG
VARIET

SU ARG
VARIET

SU ARG
VARIET

SU ARG
VARIET

SU ARG
VARIET

SU ARG
VARIET

SU ARG
VARIET

SU ARG
VARIET

SU ARG
VARIET

SU ARG
VARIET

SU ARG
VARIET

SU ARG
VARIET

SU ARG
VARIET

SU ARG
VARIET

SU ARG
VARIET

SU ARG
VARIET

SU ARG
VARIET

SU ARG
VARIET

SU ARG
VARIET

SU ARG
VARIET

SU ARG
VARIET

SU ARG
VARIET

SU ARG
VARIET

SU ARG
VARIET

SU ARG
VARIET

SU ARG
VARIET

SU ARG
VARIET

SU ARG
VARIET

SU ARG
VARIET

SU ARG
VARIET

SU ARG
VARIET

SU ARG
VARIET

SU ARG
VARIET

SU ARG
VARIET

SU ARG
VARIET

SU ARG
VARIET

SU ARG
VARIET

SU ARG
VARIET

SU ARG
VARIET

SU ARG
VARIET

SU ARG
VARIET

SU ARG
VARIET

SU ARG
VARIET

SU ARG
VARIET

SU ARG
VARIET

SU ARG
VARIET

SU ARG
VARIET

SU ARG
VARIET

SU ARG
VARIET

SU ARG
VARIET

SU ARG
VARIET

SU ARG
VARIET

SU ARG
VARIET

SU ARG
VARIET

SU ARG
VARIET

SU ARG
VARIET

SU ARG
VARIET

SU ARG
VARIET

SU ARG
VARIET

SU ARG
VARIET

SU ARG
VARIET

SU ARG
VARIET

SU ARG
VARIET

SU ARG
VARIET

SU ARG
VARIET

SU ARG
VARIET

SU ARG
VARIET

SU ARG
VARIET

SU ARG
VARIET

SU ARG
VARIET

SU ARG
VARIET

SU ARG
VARIET

SU ARG
VARIET

SU ARG
VARIET

SU ARG
VARIET

SU ARG
VARIET

SU ARG
VARIET

SU ARG
VARIET

SU ARG
VARIET

SU ARG
VARIET

SU ARG
VARIET

SU ARG
VARIET

SU ARG
VARIET

SU ARG
VARIET

SU ARG
VARIET

SU ARG
VARIET

SU ARG
VARIET

SU ARG
VARIET

SU ARG
VARIET

SU ARG
VARIET

SU ARG
VARIET

SU ARG
VARIE

2. Start the rhythm

After selecting a rhythm, press the START selector (16).

Synchro Start

Use the SYNCHRO START button (§) If you want the rhythm to begin from the moment you first press a key. Any of the 19 keys (up to F\*<sub>2</sub>) beginning at the left of the keyboard (Auto Bass Chord key section (?)) will activate the rhythm.

Intro./Ending

Instead of using START, you can have the rhythm begin by using the INTRO./ENDING button ①. When this selector is pressed, the rhythm will start after a two-bar intro-phrase.

# 2. Start des Rhythmus

Drücken Sie nach der Wahl des Rhythmus den START-Schalter (b).

Synchro-Start

Soll die Rhythmusbegleitung beim Anschlagen der ersten Taste einsetzen, drücken Sie die SYNCHRO START-Taste (b). Die Rhythmusbegleitung beginnt dann, sobald eine der 19 links liegenden Tasten des Keyboards (bis F\*) (Auto Bass Chord-Tastenbereich ?), angeschlagen wird.

• Intro./Ending

Statt mit START kann der Rhythmus auch durch Drücken der INTRO./ENDING-Taste (17) gestartet werden. Der Rhythmus beginnt nach einer zweitaktigen Intro-Phrase.

SYNCHED START START

2. Mise en marche du rythme

Après avoir choisi le rythme, appuyer sur la touche SYNCHRO START (6).

Mise en marche synchronisée
 Se servir la touche SYNCHRO START
 (B) si l'on désire faire commencer le
 rythme au moment où l'on appuie sur
 la première touche. Une quelconque
 des 19 touches (jusqu'à F\*2) sur la
 gauche du clavier (Section accords
 de basses automatiques (P)) actuali sera un rythme.

• Intro./Ending

Au lieu d'employer le sélecteur START, vous pouvez déclencher le rythme au moyen de la commande INTRO./ ENDING ① . Dans ce cas, le rythme est déclenché après une introduction de deux mesures.

2. Inicie el ritmo

Después de seleccionar un ritmo, pulse el selector START (b).

Arranque Sincronizado

Utilice el botón SYNCHRO START (b) si desea que el ritmo comience desde el momento en que pulse la primera tecla. Cualquiera de las 19 teclas (hasta F\*,) comenzando por la izquierda del teclado, (sección de teclas de bajo y acordes automáticos ⑦) activará el ritmo.

• Introducción/Terminación

En vez de utilizar START, puede hacer que comience el ritmo utilizando el botón INTRO./ENDING (b). Al presionar este selector, el ritmo comenzará después de una frase de introducción de dos compases.

3. Adjustments

Volume

The Rhythm VOLUME control (8) lets you adjust the rhythm volume in relation to the melody volume.

Tempo
 Use the TEMPO controls ® to adjust the speed of the rhythm.

Variation

The Rhythm VARIATION selector gives a choice of five patterns for each rhythm.

3. Einstellungen

• Lautstärke

Mit dem RHYTHM VOLUME-Regler (8) kann die Rhythmus-Lautstärke an die Melodie-Lautstärke angepaßt werden.

• Tempo

Die Einstellung der Rhythmusgeschwindigkeit erfolgt an den TEMPO-Regler (2).

Variation

Am RHYTHM VARIATION-Schalter (9) können fünf verschiedene Rhythmusvariationen gewählt werden.

3. Réglages

Volume

Le réglage du rythme VOLUME ® permet d'ajuster le volume du rythme en fonction de celui de la mélodie.

Tempo

Se servir des réglages TEMPO (2) pour ajuster la vitesse du rythme.

Variation

Le sélecteur Rhythm VARIATION ® offre un choix entre cinq types pour chaque rythme.

3. Ajustes

• Volumen

El control VOLUME ® del Ritmo le permite ajustar el volumen del ritmo con relación al volumen de la melodía.

Tempo

Utilice los controles TEMPO (1) para ajustar la velocidad del ritmo.

Variación

El selector VARIATION (9) del Ritmo le ofrece una selcción de cinco patrones para cada ritmo.

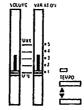

4. Making use of the Tempo Light

The Tempo Light functions as a visual metronome, making it simple for you to confirm the rhythm tempo. It flashes indicating tempo when the rhythm is running and also when the SYNCHRO START button (f) has been pressed but you have not yet started the rhythm by pressing a key.

4. Verwendung der Tempo-Anzeige

Die Tempo-Anzeige dient als optisches Metronom. Sie blinkt, wenn der Rhythmus erklingt sowie nach Betätigen der SYNCHRO START-Taset (B), bevor der Rhythmus durch Anschlagen einer Taste ausgelöst wurde. 4. Utilisation de la lampe de tempo

La lampe de tempo fait office de métronome, permettant de confirmer le tempo du rythme. Elle clignote pour indiquer le tempo lorsque le rythme est lancé et également lorsque la touche SYNCHRO START (B) a été sollicitée mais que le rythme n'a pas encore été lancé par pression sur une touche. 4. Utilizando la luz de Tempo

La Luz de Tempo funciona como un metrónomo visual, para que le resulte fácil confirmar el tempo del ritmo. Parpadea indicando el tempo cuando funciona el ritmo y cuando el botón SYNCHRO START (15) se ha presionado pero todavía no se ha iniciado el ritmo presionando una tecla.

# 5. Adding fill-ins

If you tap the FILL-IN button (4), the rhythm being played will be replaced with a 1-bar drum solo.

 If you press the FILL-IN button (4) before starting to play, the rhythm will start after a 1-bar drum solo.

# 5. Hinzufügen von Schlagzeugsoli

Durch einfaches Antippen der FILL IN-Taste (4) kann der Rhythmus durch ein eintaktiges Schlagzeugsolo abgelöst werden.

 Wird die FILL IN-Taste vor dem Spielbeginn gedrückt, so setzt der Rhythmus nach einem eintaktigen Schlagzeugsolo ein.

# 5. Addition de "fill-in"

Si l'on appuie sur la touche FILL-IN (4), le rythme joué sera remplacé par un solo de batterie d'une mesure.

 Si l'on appuie sur la touche FILL-IN
 (i) avant de commencer à jouer, le rythme commencera après une solo de batterle d'une mesure.

## 5. Añadiendo rellenos

Si golpea el botón FILL IN (4), el ritmo que esté sonando se verá reemplazado por un solo de batería de 1 compás.

 Si pulsa el selector FILL-IN antes de empezar a tocar, el ritmo comenzará después de un solo de batería de 1 compás.

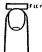

# 6. Using the INTRO./ENDING button for your musical finale

If you press the INTRO./ENDING button (1) when the rhythm is on, the rhythm will stop automatically after playing a two-bar ending phrase. If you wish to stop the rhythm immediately, press the STOP button (6).

# **Keyboard Percussion**

Press the KEYBOARD PERCUSSION button (8), and you can enjoy playing like a drummer by tapping the Custom Drummer keys (i) with your fingers. Twenty-five PCM digital percussion sounds are assigned to the keys. The different kinds of percussion instrument sounds are indicated by symbols next to the relevant keys. (When the Keyboard Percussion feature is engaged, the Tempo Light will come on). If you turn KEYBOARD PERCUSSION ON while a rhythm pattern is playing, the rhythm pattern will stop (leaving bass and/or chord backing when using the Auto Bass Chord function described in item 7) so you can play your own rhythm on the Custom Drummer keys. Press the KEYBOARD PERCUSSION button (18) a second time to exit the Keyboard percussion mode.

# 6. Verwendung der INTRO./ENDING-Taste für das "Finale"

Wird die INTRO./ENDING Taste (1) bei eingeschaltetem Rhythmus gedrückt, so stoppt der Rhythmus automatisch nach einem zweitaktigen Finale. Um den Rhythmus sofort zu stoppen, drücken Sie die STOP-Taste (6).

## **Keyboard Percussion**

Wird die KEYBOARD RERCUSSION-Taste (18) gedrückt, können Sie sich selbst als Schlagzeuger betätigen. Mit den Custom Drummer Tasten (1) stehen Ihnen dann insgesamt 25 PCM-Digital-Percussionsklänge zur Verfügung. Die Perkussionsinstrumente sind als Symbole über den Tasten angegeben. (Wenn die Keyboard-Percussion-Funktion aktiviert ist, leuchtet die Tempoanzeige.) Falls Sie die KEYBOARD PERCUSSION-Funktion während dem Spielen eines Begleitrhythmus aktivieren, stoppt der Rhythmus (Baß- und Akkordbegleitung arbeiten weiter, wenn die unter 7 erläuterte Auto Bass Chord-Funktion verwendet wird), damit Sie ihren eigen Rhythmus mit den Custom Drummer-Tasten spielen können. Um die KEYBOARD PERCUSSION-Funktion auszuschalten, müssen Sie die KEYBOARD PERCUSSION-Taste (18) nur erneut drücken.

# 6. Emploi de la touche INTRO./ ENDING pour un finale musical

Si vous appuyez sur la touche INTRO./ ENDING (i) tandis qu'un rythme est joué, ce rythme est automatiquement arrêté après une phrase de conclusion de deux mesures. Pour arrêter le rythme immédiatement, appuyez sur la touche STOP (ii).

# Percussion au clavier

Si vous appuyez sur la touche KEY-BOARD PERCUSSION ®, vous pouvez obtenir un effet semblable à celui d'une batterie en tapotant sur les touches de batterie programmable (1). Vingt-cing sonorités (PCM) de percussion sont affectes aux touches. Les différents sons des instruments à percussion sont indiqués par des pictogrammes à côté des touches correspondantes. (Lorsque la fonction de percussion au clavier est activée, la lampe de tempo s'allume). Si la touche KEYBOARD PERCUSSION est mise sur ON alors qu'un rythme a été lancé, celui-ci s'arrête (laissant l'accompagnement de basses et/ou d'accords lorsque la fonction d'accords de basses automatiques décrite en 7 est utilisée) et il est possible alors de jouer sa propre batterie avec les touches de batterie programmable. Appuyer une deuxième fois sur la touche KEYBOARD PERCUSSION (18) pour abandonner le mode de percussion au clavier.

# 6. Para emplear el botón INTRO./ ENDING en su final musical

Si presional el botón INTRO./ENDING

① cuando el ritmo está conectado, éste se detendrá automáticamente después de tocar una frase de terminación de dos compases. Si desea detener el ritmo inmediatamente, presione el botón STOP (B).

## Percusión del teclado

Presione el botón KEYBOARD PERCUS-SION (18), y podrá disfrutar tocando como si fuera una batería, golpeando las tecias del sección por percusión con sus dedos. Hay veinticinco sonidos de percusión digital PCM asignados a las teclas. Los diferentes tipos de sonidos instrumentales están indicados por los símbolos próximos a las teclas pertinentes. (Cuando la función de percusión del teclado está conectada, permanece encendida la luz del Tempo. Si pone en ON ei botón KEYBOARD PERCUSSION mientras está sonando un patrón de ritmo, el patrón de ritmo se detendrá (dejando el acompañamiento de bajo y/o acordes cuando se empla la función de Bajo y Acordes Automáticos. descrita en el punto 7) para que usted pueda interpretar su propio ritmo en las teclas Custom Drummer.

Presione el botón KEYBOARD PERCUS-SION ® por segunda vez para abandonar la modalidad de percusión con el teclado.

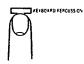

# **Creating original** rhythm patterns

# **Custom Drummer**

The PSR-36 has 80 preset rhythm patterns (including variations). Apart from the preset patterns, you can also create original ones of your own using Custom Drummer (10).

# Programming a rhythm pattern Create your own version of the 8 Beat

1. First of all, choose a basic rhythm pattern from among the preset rhythms. As an example, select POPS.

2. Press the PROGRAM selector. You are now ready to input.

# Kreieren eigener **Rhythmus-Muster**

# **Custom Drummer**

Das PSR-36 besitzt 80 vorprogrammierte Rhythmus-Muster (einschließlich den Variationen). Mit den Custom-Drummer-Funktionsschaltern (10) haben Sie darüber hinaus die Möglichkeit, eigene Rhythmus-Muster zu kreieren.

# Programmieren der Rhythmus-Muster Wie im folgenden beschrieben, können Sie einen eigenen 8-Beat-Rhythmus kreieren:

1. Zunächst wählen Sie einen der vom Keyboard gebotenen Rhythmen als Grundrhythmus aus (beispielsweise den POPS-Rhythmus).

Drücken Sie nun den PROGRAM-Schalter und beginnen Sie mit der Eingabe.

# Création de types rythmiques originaux

# Batterie programmable

Le PSR-36 dispose de 80 types de rythmes préréglés (y compris les variations). En dehors de ces types préréglés, rien n'empêche de créer soi-même des types de rythmes originaux en faisant appel à la Batterie programmable (10).

# Programmation d'un type de rythme Pour créer sa propre version d'un rythme 8 Beat.

1. Avant tout, choisir un type de rythme fondamental parmi les rythmes préréalés. A titre d'exemple, choisissons POPS.

2. Appuver sur le sélecteur PROGRAM et l'on pourra commencer une entrée.

# Creando patrones de ritmo originales

#### **Custom Drummer**

El PSR-36 tiene 80 patrones de ritmo preseleccionados (incluyendo variaciones). Aparte de los patrones preseleccionados, Ud. también puede crear los suyos originales, utilizando la función Custom Drummer (10).

# Programando un patrón de ritmo

Cree su propia versión del ritmo 8 Beat.

- 1. Primeramente, escoia un patrón de ritmo básico entre los ritmos preseleccionados. Como ejemplo, seleccione POPS.
- 2. Presione el selector PROGRAM. Ahora ya está listo para introducir.

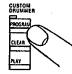

Try writing the following rhythm patterns:

Rhythmus-Muster einzugeben:

Versuchen Sie beispielsweise einmal folgendes | Essayons d'écrire les types de rythme suivants:

Pruebe a escribir los siguientes patrones de

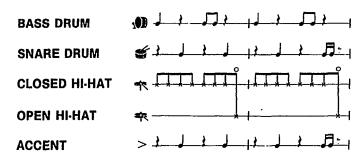

- 3. Press the CLEAR selector and the preset POPS is cancelled, leaving only the sound of the beat count.
- 3. Drücken Sie nun den CLEAR-Schalter. Der POPS-Rhythmus wird dann abgeschaltet, und nur die Schläge sind weiterhin zu hören.
- 3. Appuyer sur le sélecteur CLEAR et le POPS préréglé sera annulé, ne laissant que le son du battement.
- 3. Presione el selector CLEAR y se cancelará el ritmo POPS preseleccionado, dejando solamente el sonido del marcacompases.

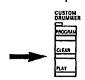

- 4. Input the bass drum pattern by tapping the key indicated by the figure.
- 5. The same procedure is required for inputting snare drum, closed hi-hat, and open hi-hat. You can add an accent (slightly higher volume level) to the timing you want by tapping the skey (B.)
- key (B<sub>5</sub>).
   If you make an error, cancel it by pressing the relevant percussion key together with the CANCEL key (C<sub>6</sub>. The input that percussion instrument again.
- 4. Programmieren Sie die Baßtrommel durch Antippen der mit 49 bezeichneten Taste.
- 5. Auf gleiche Weise wird nun noch die kleine Trommel sowie das geschlossene und das offene Hi-Hat programmiert. Durch gleichzeitiges Anschlagen der Akzenttaste (B<sub>3</sub>, mit dem Symbol > markiert) kann das betreffende Perkussionsinstrument akzentuiert (geringfügig höhere Lautstärke) werden.
- Fehler können durch gleichzeitiges Drücken der betreffenden Perkussionstaste und der CANCEL-Taste (C<sub>6</sub>) gelöscht und dann durch eine neue Eingabe korrigiert werden.

- 5. La même procédure sera nécessaire pour l'entrée du SNARE DRUM, du CLOSE HI-HAT et du OPEN HI-HAT. On pourra ajouter une accentuation (niveau de volume légèrement plus haut) ou rythme que vous désirez en tapotant sur la touche > (B<sub>5</sub>).
- 6. En cas d'erreur, celle-ci sera annulée par pression simultanée sur la touche de percussion adéquate et sur la touche CANCEL (C<sub>e</sub>). Il suffit alors d'entrer à nouveau l'instrument à percussion.

- 4. Introduzca el patrón de tambor bajo golpeando la tecla indicada por la figura 30.
- 5. Se requiere el mismo procedimiento para introducir el tambor de cuerda, hi-hat cerrado, y hi-hat abierto. Puede añadir un acento (un nivel de volumen ligeramente más alto) a cualquiera de los sonidos de percusión, golpeando la tecla de percusión apropiada mientras presionando la tecla > (B<sub>5</sub>).
- Si comete un error, cancélelo presionando la tecla de percusión correspondiente junto con la tecla CANCEL (C<sub>6</sub>). Luego, introduzca de nuevo el instrumento de percusión.

CANCEL Key
CANCEL-Taste
Touch CANCEL
Tecla CANCEL

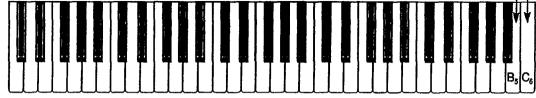

- 7. When your original pattern is completed, press the STOP button® or PROGRAM button again.
- In procedure 3, if you do not want to erase all of the percussion sounds, you can use the CANCEL key (C<sub>6</sub>) and individual percussion keys to selectively erase.
- Now, plaýback what you have programmed by pressing the PLAY selector.

Try other rhythm patterns as shown below:

MARCHING DRUM (set to MARCH/POLKA)

- 7. Wenn das Programmieren des eigenen Musters beendet ist, drücken Sie die STOP-Taste (B) oder die PROGRAM-Taste erneut drücken.
- Im obigen Schritt 3) ist es auch möglich, nur bestimmte Perkussionsstimmen zu löschen, indem man die CANCEL-Taste (C<sub>6</sub>) zusammen mit den Tasten der zu löschenden Perkussionsstimmen drückt.
- Drücken Sie nun den PLAY-Schalter, um das programmierte Rhythmus-Muster anzuhören.

Versuchen Sie nun auch noch, folgendes Muster zu programmieren:

Marschtrommel
(Stellung MARCH/POLKA)

- 7. Quand on a terminé son type de rythme original, appuyer sur la touche STOP (B) ou à nouveau sur la touche PROGRAM.
- A la démarche 3), si l'on ne désire pas effacer tous les sons de percussion, on pourra se servir de la touche CANCEL (C<sub>6</sub>) et des touches de percussion individuelles pour opérer un effacement sélectif.
- A présent, on reproduira ce que l'on a programmé en appuyant sur le sélecteur PLAY.

Essayer d'autre types de rythme, comme indiqué ci-dessous:

MARCHING DRUM (régié sur MARCH/POLKA)

- 7. Cuando haya completado su patrón original, presione el selector STOP (6) o botón PROGRAM otra vez.
- En el procedimiento 3, si no desea borrar todos los sonidos de percusión, puede utilizar la tecla CANCEL (C<sub>6</sub>) y las teclas de percusión individuales para borrar selectivamente.
- 8. Ahora, reproduzca lo que ha programado presionando el selector PLAY.

Pruebe otros patrones de ritmo como se muestra a continuación:

MARCHING DRUM (seleccione MARCH/POLKA)

# OPEN HI-HAT

#### Notes:

- When you play back a customized rhythm, the Auto Bass Chord feature can be used in the same way as with a preset rhythm.
- The total number of percussion voices that can be used for one pattern amounts to 8.
- 3. When the power is OFF, the data that you input will be erased automatically.

  One of the pattern amounts to 6.

  One pattern amounts to 6.

  One pattern amounts to 6.

# Hinweise:

- Die Baβ-Akkord-Automatik kann bei der Wiedergabe eines selbstkreierten Rhythmus in gleicher Weise wie bei den vorprogrammierten Rhythmen eingesetzt werden.
- 2. Für jedes Rhythmus-Muster können maximal nur 8 Perkussionsstimmen programmiert werden.
- Beim Ausschalten des Keyboards (POWER-Schalter auf OFF) werden die eingegebenen Daten automatisch geläscht.

# Remarques:

- Quand on reproduit un rythme programmé, le dispositif d'accord basses automatiques peut être utilisé de la même manière qu'avec un rythme préréglé.
- Le nombre total des volx de percussion, utilisables pour un genre, s'élève à 8.
   Une mise hors tension de l'instrument entraîne
- Une mise hors tension de l'instrument entraîne un effacement automatique des données qui y avaient été entrées.

#### Notas:

- Cuando reproduzca un ritmo hecho a medida, la función de Acorde y Bajo Automático puede usarse de la misma manera que con el ritmo preseleccionado.
- El número total de voces de percusión que pueden usarse para un patrón es de 8.
- Cuando está desconectada la alimentación, la información que Ud. haya introducido se borrará automáticamente.

# Adding accompaniment

**Auto Bass Chord section** 

# Hinzufügen von Begleitung

Baß-Akkord-Automatik

# Addition d'un accompagnement

Section accords de basses automatiques

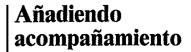

Sección de Acorde y Bajo Automático

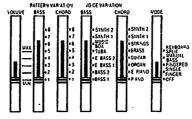

AUTO BASS CHORD

The Auto Bass Chord section is an automatic accompaniment feature. if the MODE selector (a) is set to OFF, the Auto Bass Chord system does not function.

With the SINGLE FINGER position selected, you can play chords plus bass notes with just one finger when you press any of the keys in the Auto Bass Chord key section (7).

The FINGERED position is suitable for you if you already know how to play chords since it lets you play your own chords and stiil get the bass accompaniment.

# For one-fingered accompaniment

 Slide the selector to the SINGLE FINGER position.
 Select a rhythm

Choose the rhythm you want then press the SYNCHRO START or START button (5). (Don't forget to do this whenever you use the Auto Bass Chord feature).

Press a key
 Press one of the 19 keys in the Auto
 Bass Chord key section on the
 left side of the keyboard.

Im AUTO BASS CHORD-Teil können verschiedene automatische Begleitfunktionen gewählt werden.

Steht der MODE-Schalter (®) auf OFF, so ist die Baß-Akkord-Automatik abgeschaltet und kann nicht verwendet werden. Wird SINGLE FINGER gewählt, so brauchen Sie lediglich eine Taste im AUTO BASS CHORD-Tastenbereich (⑦) anzuschlagen, und schon erhalten Sie einen Akkord mit passender Baßbegleitung. In der Stellung FINGERED können erfahrene

In der Stellung FINGERED können erfahrene Spieler eigene Akkorde spielen. Auch in diesem Fall wird das Spiel durch eine Baßbegleitung unterstützt.

## Einfinger-Begleitung

- Den MODE-Schalter auf SINGLE FIN-GER stellen.
- 2. Einen Rhythmus wählen
  Wählen Sie den gewünschten Rhythmus,
  und drücken Sie dann die SYNCHRO
  START-oder START-Taste (b). (Es darf
  nie vergessen werden, einen dieser
  Schalter zu drücken, wenn die BaßAkkord-Automatik verwendet werden
  soll.)
- 3. Eine Taste anschlagen
  Schlagen Sie eine der 19 im AUTO BASS
  CHORD-Tastenbereich (7) (links am
  Keyboard) liegenden Tasten an.

La section Accords de basses automatiques assure un accompagnement automatique.

Si le sélecteur MODE ® est réglé sur OFF, le système accords de basses automatiques ne fonctionne pas. En choisissant la position SINGLE FINGER, il devient possible, par un seul doigt, de jouer des accords en plus des notes graves en actionnant une des touches de la section d'accords de basses automatiques ⑦.

La position FINGERED convient si l'on sait déjà jouer des accords, car elle permet de jouer ses propres accords tout en obtenant encore l'accompagnement des basses.

# Accompagnement à un seul doigt

- Déplacer le sélecteur à la position SINGLE FINGER.
- 2. Choix d'un rythme Choisir le rythme souhaité, puis appuyer sur la touche SYNCHRO START ou START (B) (ne pas oublier cette démarche chaque fois que l'on veut utiliser la fonction accords de basses automatiques),
- 3. Appuyer sur une touche
  Appuyer sur une des 19 touches de
  la section accords de basses auto-

La sección de Acorde y Bajo Automático es una función de acompañamiento automático. Si el selector MODE (6) está en la posición OFF, el sistema de Acorde y Bajo Automático no funciona.

Con la posición de SINGLE FINGER seleccionada, Ud. puede tocar acordes y notas de bajo utilizando un solo dedo si pulsa cualquiera de las teclas de la sección de teclas de Acorde y Bajo Automático (7).

La posición FINGERED es apropiada si Ud. ya sabe cómo tocar acordes, ya que le permite tocar sus propios acordes y obtener aún el acompañamiento del bajo.

# Para acompañamiento de un solo dedo

- 1. Deslice el selector a la posición SINGLE FINGER.
- 2. Seleccione un ritmo
  Escoja el ritmo que desee y luego pulse el
  botón SYNCHRO START o START (b).
  (No se olvide de hacer esto siempre que use
  la función de Acorde y Bajo Automático).
- 3. Pulse una tecla
  Pulse una de las 19 teclas de la sección de
  teclas de Acorde y Bajo Automático ⑦
  de la parte izquierda del teclado.
  Escuchará el acorde correspondiente con
  acompañamiento de bajo y ritmo. Por
  ejemplo, cuando pulse "C" ("Do"),
  obtendrá un acorde de C mayor que

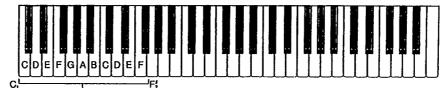

Auto Bass Chord key section Baß-Akkord-Bereich Section des touches d'accords de basses automatiques Sección de teclas de Acorde Bajo Automático You will hear the corresponding chord with bass and rhythm accompaniment. For instance, when you press "C," you'll obtain a C major chord that plays along with the bass and rhythm.

Der entsprechende Akkord ertönt dann mit Baß- und Rhythmusbegleitung. Wird beispielsweise die Taste C angeschlagen, so ertönt ein C-Dur-Akkord mit Baß- und Rhythmusbegleitung.

matiques ⑦ sur la gauche du clavier. On obtiendra l'accord correspondant avec l'accompagnement de basse et de rythme. Ainsi, par exemple, si l'on appuie sur le "Do" ("C"), on obtiendra un accord en Do majeur, agrémenté de la basse et du rythme.

sonará junto con el bajo y el ritmo.

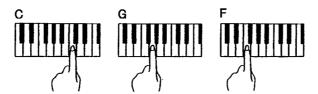

4. Set the volume

Adjust the volume to suit the overall level using the Auto Bass Chord VOLUME control (3).

5. Set the tempo

Set the tempo you want using the TEMPO controls (1) in the Rhythm section.

6. Select a variation combination Using the BASS and CHORD VARIATION selectors (4), choose the bass and chord pattern combination most suitable for the kind of music you want to play. 4. Die Lautstärke einstellen

Passen Sie die Lautstärke durch Verschieben des AUTO BASS CHORD VOLUME-Reglers ③ an die Gesamtlautstärke an.

5. Das Tempo einstellen

Stellen Sie das Tempo mit dem TEMPO-Regler (1) im Rhythmusteil ein.

6. Die gewünschte Variation wählen Wählen Sie mit den BASS- und CHORD VARIATION-Schaltern @ ein Baß- und Akkord-Muster, das am besten zu Ihrer Musik paßt. 4. Réglage du volume

A l'aide du réglage Auto Bass Chord VOLUME ③, ajuster le volume pour obtenir un niveau d'ensemble adéquat.

5. Réglage du tempo

A l'aide du réglage TEMPO (1) de la section Rhythme, ajuster le tempo.

6. Choix de la variation

A l'aide des sélecteurs BASS et
CHORD VARIATION (a), choisir la
combinaison du type basse/accord la
plus apropriée au genre de musique
à jouer.

4. Fije el volumen

Ajuste el volumen para adecuarlo al nivel general utilizando el control VOLUME ③ del Acorde y Bajo Automático.

5. Fije el tempo

Fije el tempo que desee, utilizando los controles de TEMPO (1) de la sección de Ritmo.

6. Seleccione una combinación de variación Utilizando los selectores de BASS y CHORD VARIATION (4), escoja la combinación de patrón de bajo y acorde más apropiada al tipo de música que desee tocar.

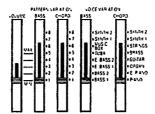

- Moving the CHORD VARIATION selector to position No. 8 cancels the chord accompaniment, leaving only the bass line and percussion. You can then play your own chords In the normal way.
- 7. Select the bass and chord voices
  Enjoy selecting different bass and chord voices using the BASS and CHORD VOICE selectors (a) to suit the music.
- 8. To stop the Auto Bass Chord accompaniment
  Press the STOP button (1) in the Rhythm section.
- In der Stellung 8 des CHORD VARIA-TION-Schalters ist die Akkordbegleitung ausgeschaltet und man erhält lediglich die Baßlinie und die Schlagzeugbegleitung. Damit haben Sie die Möglichkeit, eigene Akkorde zu spielen.
- 7. Die Baß- und Akkordstimmen wählen Probieren Sie durch Verschieben der BASS- und CHORD VOICE-Schalter (5) verschiedene Baß- und Akkordstimmen aus, bis Sie die am besten geeigneten gefunden haben.
- 8. Zum Abschalten der Baß-Akkord-Automatik drücken Sie die STOP-Taste (§).
- En déplaçant le sélecteur CHORD VARIATION à la position N° 8, on annulera l'accompagnement, ne laissant que la ligne de basse et les percussions. On pourra ainsi jouer normalement ses propres accords.
- 7. Sélection des voix de basses et accords

On pourra profiter de voix de basses et accords différentes pour convenir à la musique en se servant des sélecteurs BASS et CHORD VOICE (6).

- Arrêt de l'accompagnement d'accords de basses automatiques Appuyer sur la touche STOP (6) de la section rythmique.
- Moviendo el selector CHORD VARIATION a la posición No. 8, se cancela el acompañamiento de acordes, manteniendo solo la línea de bajo y la percusión. Entonces, podrá interpretar sus propios acordes de la forma normal.
- Seleccione las voces de bajo y acordes
   Disfrute escogiendo las diferentes voces de
   bajo y acordes utilizando los selectores
   BASS y CHORD VOICE (5) para
   acoplarlos a la música.
- 8. Para detener el acompañamiento de Acorde y Bajo Automático
  Presione el botón STOP (6) de la sección de Ritmo.

# Obtaining minor, seventh, and minor I seventh chords in Single Finger mode.

- To get a C minor chord depress the C key together with the next black key to the left.
- To get a C seventh chord depress the C key together with the next white key to the left.
- To get a C minor seventh chord, simply press the C key together with the black key and white key to the left.

# Moll. Septimen und Moll-Septimen-Akkorde

- Um einen C-Moll-Akkord zu erhalten, schlagen Sie die Taste C zusammen mit der links daneben liegenden schwarzen
- Für einen Septimen-Akkord auf C schlagen Sie die Taste C zusammen mit der links danehen liegenden weißen Taste an.
- Einen Moll-Septimen-Akkord auf C erhalten Sie durch Anschlagen der Taste C zusammen mit den links daneben liegenden schwarzen und weißen Tasten.

# Accords mineurs, de septième et de sentième mineure en mode à un seul dolat

- Pour obtenir un accord en Do (C) mineur, appuver simultanément sur la touche Do (C) et sur la touche noire
- volsine de gauche.

  Pour obtenir un accord en Do (C) septième, appuyer simultanément sur la touche Do (C) et sur la touche blanche voisine de gauche.
- Pour obtenir un accord en Do (C) septième mineure, appuver simultanément sur la touche Do (C) et sur les touches noire et blanche voisines de gauche.

# Obteniendo acordes de menor, séntima v séntima menor en la modalidad de Acorde de Un solo Dedo.

- Para obtener un acorde de C menor. pulse la tecla C junto con la siguiente tecla negra a su izquierda.
- Para obtener un acorde de C séptima. pulse la tecla C iunto con la siguiente tecla blanca a su izquierda.
- Para obtener un acorde de C menor séptima, simplemente pulse, la tecla C iunto con la siguiente tecla negra y tecla blanca a su izquierda.

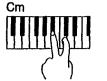

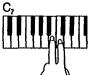

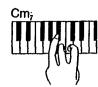

# For automatic accompaniment based on three-note or four-note chords

- 1. Slide the selector to the FINGERED position.
- 2. When a combination of keys located in the Auto Bass Chord key section 7 is pressed, the resulting chord will be played togeter with the automatic accompanimient consisting of the bass line and the selected rhythm.

# Automatische Begleitung mit Akkorden aus drei oder vier Tönen

- 1. Schieben Sie den MODE-Schalter auf FINGERED.
- 2. Werden mehrere Tasten im AUTO BASS CHORD-Tastenbereich (7) angeschlagen. so ertönt der entsprechende Akkord zusammen mit einer automatischen Begleitung aus Baßlinie und gewähltem Rhythmus.

# Accompagnement automatique fondé sur accords à trois ou quatre notes

- 1. Déplacer le sélecteur à la positon FINGERED.
- 2. Lorsqu'on appuie sur plusieurs touches de la section Accords de basses automatiques (7). l'accord qui en résulte sera loue avec l'accompagnement automatique, comprenant la ligne de basse et le rythme choisi.

# Acompañamiento automático basado en acordes de tres o cuatro notas

- 1. Coloque el selector en la nosición FINGERED.
- 2. Cuando se pulse una combinación de teclas localizadas en la sección de teclas de Acorde y Bajo Automático (7), el acorde resultante se tocará junto con el acompanamiento automático consistente de una línea de bajo y el ritmo seleccionado.

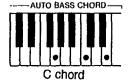

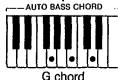

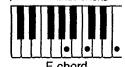

Note: The chord accompaniment selected by chord variation selectors of and 7 Include arpeggio patterns. The arpeggio patterns are only produced, however, when major, minor, dominant seventh or minor seventh chords are played.

 Adding harmony to the melody (DUET) This function works together with the SINGLE FINGER of FINGERED feature in the Auto Bass Chord section. Slide the DUET on/off switch (19) to ON, and a harmonizing note (taken from your left hand chord) will be added to each melody note you play.

Hinweis: Die mit den CHORD VARIATION-Sehaltern (6 und 7) gewählte Akkordbegleitung enthält Arpeggio-Muster. Arpeggio wird jedoch nur beim Spielen von Dur-, Moll-, Dominantseptimenoder Mollseptimenakkorden erzeugt.

 Hinzufügen eines harmonisierenden Tons zum gespielten Melodieton (DUET) Diese Funktion arbeiter nur, wenn im AUTO BASS CHORD-Teil auf SINGLE FINGER oder FINGERED geschaltet ist. Schieben Sie den DUET On/Off-Schalter (19) auf ON. Das Keyboard fügt nun automatisch jedem gespielten Melodieton einen harmonisierenden Ton hinzu, der aus den mit der linken Hand gespielten Akkorden entnommen wird.

# Remarque:

L'accompagnement d'accords sélectionné au moyen des sélectuers CHORD VARIATION 6 et 7 comprend des arpeggios. Cependant, les arpeggios ne seront produits que lorsque des accords en septième mineur, septième dominant, mineur ou maleur sont joués.

 Harmonisation de la mélodie (Duo) Cette fonction est associée au dispositif accords à un seul doigt ou à plusieurs doigts dans la section accords à basses automatiques. Déplacer la commande d'activation/ arrêt DUET (9) sur ON et une note d'harmonisation (de l'accord de la main gauche) sera ajoutée à chaque note de la mélodie qui sera jouée.

El accompañamiento de acordes seleccionado con los selectores de variación de acordes 6 y 7 incluyen patrones de arpegio. Sin embargo, los patrones de arpegio sólo se producen cuando se tocan acordes mayores, menores, de séptima dominante o menores de séptima.

 Añadiendo armonía a la melodía (Dúo) Esta función opera iuntamente con la función de SINGLE FINGER o FINGERED de la sección de Acorde y Bajo Automático. Coloque el interruptor DUET (19) en ON, y se añadirá una nota armonizante (tomada del acorde de su mano izquierda) a cada nota de melodía que Ud. toque.

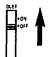

# Advanced course 1: Manual Bass accompaniment

- Siide the MODE selector (6) to the MANUAL BASS position.
- Play your own bass line using the keys in the Auto Bass Chord key section ?.

#### Note

You can play only one note at a time in the Auto Bass Chord key section when using this function.

# Advanced course 2:

Kevboard split

If you set the Auto Bass Chord MODE selector (a) to the KEYBOARD SPLIT position, the auto accompaniment will be cancelled, enabling you to play the 19 keys in the Auto Bass Chord key section using any of the CHORD voices. This means that you can play with different voices for your left and right hands.

Choose the left-hand voice by means of the CHORD VOICE selector.

#### Note

You can play up to four notes at the same time in the Auto Bass Chord key section when using this function. Fortgeschrittenenkurs 1: Manuelle Baßbegleitung

- Schieben Sie den MODE-Schalter ® auf MANUAL BASS.
- Spielen Sie Ihre eigene Baßlinie mit den Tasten im AUTO BASS CHORD-Tastenbereich (7).

#### Hinweis:

In diesem Fall kann nur jeweils ein Ton im AUTO BASS CHORD-Tastenbereich gespielt werden.

Fortgeschrittenenkurs 2: Keyboard-Unterteilung

Stellt man den MODE-Schalter (auf KEYBOARD SPLIT, so bleibt die automatische Begleitfunktion abgeschaltet und die 19 Tasten im AUTO BASS CHORD-Tastenbereich kann mit einer beliebigen CHORD-Stimme gespielt werden. Somit haben Sie die Möglichkeit, mit der linken und rechten Hand verschiedene Stimmen erklingen zu lassen. Die Wahl der Stimmen für die linke Hand erfolgt mit den CHORD VOICE-Schalter (5).

#### Hinweis:

Bei dieser Funktion können bis zu vier Noten im AUTO BASS CHORD-Tastenbereich gleichzeitig gespielt werden.

Etape évoluée 1:

Accompagnement à basse manuelle

1. Déplacer le sélecteur MODE ® à la position MANUAL BASS.

 Jouer sa propre ligne de basse en se servant des touches de la section Accords de basses automatiques (?).

#### Remarque

Quand on fait appel à cette fonction, on ne pourra jouer qu'une seule note dans la section des touches accords de basses automatiques.

# Etape évoluée 2: Clavier divisé

Si l'on règle le sélecteur MODE ® d'accords de basses automatiques à la position KEYBOARD SPLIT, l'accompagnement automatique sera annulé, ce qui permettra de jouer les 19 touches de la section accords de basses automatiques en utilisant n'importe quelle voix CHORD. Ceci signifie que l'on pourra jouer avec des voix différentes pour les mains gauche et droite. Choisir la voix de main gauche à l'aide du sélecteur CHORD VOICE ®.

#### Remarque:

On pourre jouer simultanément jusqu'à quatre notes dans la section accords de basses automatiques en ayant recours à cette fonction.

#### Curso avanzado 1:

Acompañamiento de Bajo Manual

1. Deslice el selector MODE (6) a la

- posición MANUAL BASS.

  Togue en manie línes de bais un
- Toque su propia línea de bajo utilizando las teclas de la sección de teclas de Acorde y Bajo Automático (7).

#### Nota:

Sólo puede tocar una nota cada vez en la sección de teclas de Acorde y Bajo Automático al utilizar esta functión.

# Curso avanzado 2:

Separación del teclado

Si coloca el selector MODE de Acorde y Bajo Automático (§) en la posición KEYBOARD SPLIT, se cancelará el acompañamiento automático, permitiéndole tocar las 19 teclas de la sección de teclas de Acorde y Bajo Automático utilizando cualquiera de las voces de Acorde. Esto significa que Ud. puede tocar con voces diferentes para su mano derecha y su mano izquierda. Escoja la voz de su mano izquierda mediante el selector CHORD VOICE (§).

#### Nota

Podrá tocar hasta cuatro notas al mismo tiempo en la sección de teclas de Acorde y Bajo Automático al utilizar esta función.

# Chord Sequence Programming

With this feature you can have the keyboard store the chords you play in its memory, then have them played back in any tempo you like. A selected rhythm pattern can also be memorized. The main advantage is that after storing the chord progression and rhythm pattern in the memory, you can have them replayed automatically to accompany you while you concentrate on practicing your melody performances or improvisations.

# Akkordfolge-Programmierung

Mit dieser Funktion können die gespielten Akkorde abgespeichert und später mit beliebigem Tempo wiedergegeben werden. Das zugewiesene Rhythmus muster kann ebenso gespeichert werden. Das hat den großen Vorteil, daß Sie die gespeicherten Akkordfolgen und Rhythmus muster automatisch als Begleitung wiedergeben und sich selbst auf das Spielen oder Improvisieren einer Melodie konzentrieren können.

# Séquenceur d'accords

Il vous permet de mémoriser les accords que vous jouez puis de les reproduire dans le tempo que vous désirez. Vous pouvez également mémoriser un rythme que vous avez choisi. L'avantage principal du séquenceur réside dans le fait que la suite des accords et 1 rythme mis en mémoire peuvent être reproduits automatiquement en sorte que vous puissiez vous concentrez exclusivement sur la mélodie ou les improvisations.

# Programación de secuencia de acordes

Con esta función usted puede hacer que el teclado almacene en su memoria los acordes que usted ejecuta, y que luego los reproduzca en cualquier tempo que usted desse. También podrá memorizarse un patrón de ritmo. La mayor ventaja es que, después de almacenar la progresión de acordes y patrón de ritmo en la memoria, usted puede reproducirla automáticamente para que le sirva como acompañamiento mientras se concentra en practicar su propias ejecuciones o improvisaciones melódicas.

#### Note:

When the power is OFF, the data that you input will be erased automatically.

#### Hinwels:

Beim Ausschalten werden die von Ihnen eingegebenen Daten gelöscht.

#### Remarque:

Le contenu de la mémoire est automatiquement efface à la mise hors tension.

#### Nota:

Cuando la alimentación está desconectada (OFF), los datos que haya introducido se borrarán automáticamente.

CHORD SEQUENCER

PECORD PLAY

A. Chord recording

- 1. Depress the RECORD button (3) in the CHORD SEQUENCER section.
- Try storing the accompaniment for "Greensleeves". First, select WALTZ in the Rhythm section, and then play the following chord sequence together with the rhythm (using the Auto Bass Chord key section (7):

# A. Akkord-Speicherung

- Drücken Sie den RECORD-Taste (3) im CHORD SEQUENCER-Teil.
- 2. Versuchen Sie, die Akkorde von "Greensleeves" zu speichern. Drücken Sie hierzu
  zunächst den WALTZ-Schalter im
  Rhythmus-Teil und spielen Sie dann
  folgende Akkordfolge zusammen mit dem
  Rhythmus (mit den Tasten des Auto Bass
  Chord-Bereichs ?):

# A. Enregistrement de l'accompagnement

- Appuyez sur le sélecteur RECORD de la section CHORD SEQUENCER.
- 2. Essayez de mémoriser l'accompagnement pour "Greensleeves". Pour cela, choisissez, tout d'abord, WALTZ de la section Rhythm puis jouer la séquence d'accords qui suit en même temps que le rythme (en utilisant la section accords de basses automatiques ⑦):

# A. Grabación de acordes

- 1. Pulse el botón RECORD (5) de la sección CHORD SEQUENCER.
- Trate de almacenar el acompañamiento de "Greensleeves". Primero, seleccione WALTZ en la sección de ritmos, y luego toque la siguiente secuencia de acordes junto con el ritmo (empleando la sección de teclas de bajo y acordes automáticos (7):

| $\underline{\hspace{1cm} \hspace{1cm} 1cm$ |                 |                                                          |                                          |    |    |
|----------------------------------------------------------------------------------------------------|-----------------|----------------------------------------------------------|------------------------------------------|----|----|
|                                                                                                    | Am              | D                                                        | G                                        | Em | Ε, |
| Single<br>Finger<br>Chard                                                                                                    | Auto test-regan | \$ \$ \$ \$ \$ \$ \$ \$ \$ \$ \$ \$ \$ \$ \$ \$ \$ \$ \$ | 10-10-10-10-10-10-10-10-10-10-10-10-10-1 |    |    |
| Fingered<br>Chord                                                                                                    |                 | A-101111(->13,                                           | 0, 00 1555 C== 0 15                      |    |    |

5102

#### Note 1:

Recording can also be started by pressing the START button (6). You can use this method when you want to start with a "blank" chord pattern.

# Note 2:

The accompaniment can be played using either the Single Finger or Fingered mode of the Auto Bass Chord section. However, the Single Finger mode is automatically engaged when you press RECORD except when using the Fingered mode beforehand (see page 13 for instructions on Single Finger and page 14 for Fingered).

When all of the chords have been programmed, press the STOP button
 or RECORD button again.
 The accompaniment has now been stored in the memory.

#### Hinweis 1:

Die Aufzeichnung kann auch durch Drücken der START-Taste (§) ausgelöst werden. Sie Können die Aufnahme auf diese Weise mit einem "leeren" Akkordmuster starten.

#### Hinweis 2:

Die Akkorde können entweder mit der Einfingerakkordoder der Fingerakkord-Funktion gespielt werden. Nach Drücken des RECORD-Schalters wird stets automatisch auf die Einfingerakkord-Funktion geschaltet, es sei denn, zuvor wurde die Fingerakkord-Funktion verwendet. (Einfingerakkord-Funktion siehe Selte 13, Fingorakkord-Funktion siehe Selte 14.)

 Wenn alle Akkorde programmiert sind, drücken Sie die STOP-Taste (ii) oder die RECORD-Taste erneut. Die Akkordfolge ist nun im Memory gespeichert.

#### Remarque 1:

L'enregistrement peut également être lancé en appuyant sur la touche START (§). Cette méthode peut être utilisée pour commencer avec un accord "virle"

#### Remarque 2:

Vous pouvez jouer l'accompagnement en employant soit SINGLE FINGER, soit FINGERED de la section Auto Bass Chord. Toutefois, le premier est automatiquement appelé lorsque vous appuyez sur le sélecteur ACCOMPANIMENT RECORD si vous n'avez pas préalablement choisi le second. (Reportezvous page 13 pour SINGLE FINGER et page 14 pour FINGERED.)

 Lorsque la programmation de tous les accords est terminée, appuyez sur la touche STOP ® ou une deuxième fois sur la touche RECORD. L'accompagnement est alors mémorisé.

#### Yota I:

La grabación también podrá iniciarse presionando el botón START (b). Podrá seguir este método cuando desee iniciarla con un patrón de acorde "en blanco".

# Nota 2:

El acompañamiento se puede tocar usando ya sea la modalidad de un solo dedo o la modalidad digitada de la sección de bajo y acorde automático. Sin embargo, la modalidad de un solo dedo se activa automáticamente al pulsar RECORD, excepto cuando se usa de antemano la modalidad digitada (vea en la página 13 instrucciones sobre la modalidad de un solo dedo, y en la página 14 instrucciones sobre la modalidad digitada).

 Cuando se han programado todos los acordes, pulse el botón STOP (b) o el botón RECORD otra vez. Ahora el acompañamiento queda almacenado en la memoria.

B. Chord playback

The memorized accompaniment can be played back, unless you cancel the memory contents by inputting a different chord sequence.

# B. Akkord-Wiedergabe

Die Akkorde bleiben so lange gespeichert und können wiedergegeben werden, bis eine neue Folge gespeichert wird. Zur Wiedergabe der Akkordfolge verfahren Sie wie folgt:

# B. Reproduction de l'accompagnement

L'accompagnement que vous venez de mémoriser peut être reproduit, sous réserve que vous ne l'annuliez pas par

# B. Reproducción de los acordes

El acompañamiento memorizado se puede reproducir, a menos que usted cancele los contenidos de la memoria ingresando otra secuencia distinta de acordes.

- 1. Press the PLAY button (3) of the CHORD SEQUENCER.
- 2. Start playback by pressing the START button 15 or any key on the keyboard.
- 3. Try playing the melody of "Greensleeves" to the accompaniment playback (see below).
- 4. Playback can be stopped at an time by pressing the STOP button (6).

1. Drücken Sie die PLAY-Taste ® des CHORD SEQUENCER.

2. Drücken Sie die START-Taste (b) oder schlagen Sie eine beliebige Notentaste an. um die Wiedergabe zu starten.

3. Versuchen Sie nun, die Melodie von "Greensleeves" zur wiedergegebenen Begleitung zu spielen (siehe unten).

4. Zum stoppen der Wiedergabe drücken Sie die STOP-Taste (18).

l'entrée d'une nouvelle séquence d'accords.

1. Appuyez sur le sélecteur PLAY @ de la section CHORD SEQUENCER.

2. Appuvez sur la touche START (6), ou sur n'importe quelle touche du clavier, pour lancer la lecture de cet accompaanement.

3. Essavez de jouer la mélodie de "Greensleeves" en même temps que cet accompagnement. (comme indiqué ci-dessous.)

4. La lecture de l'accompagnement peut être arrêtée à tout instant en appuyant sur la touche STOP (6).

1. Pulse el botón PLAY (28) del CHORD SEOUÈNCER.

- 2. Inicie la reproducción presionando el botón START (5) o cualquier tecla del teclado.
- 3. Pruebe a tocar la melodía de "Greensleeves" para la reproducción del acompañamiento (vea abajo).

4. La reproducción se puede detener en cualquier momento pulsando el botón STOP (6).

Melody

Melodie

Mélodie

Mélodía

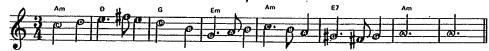

# Capacity of Chord Sequencer

- About 100 chord changes are possible. This means that it is possible to record the chords for a piece consisting of 100 measures if one measure contains one chord on average.
- If complicated chords are recorded by using Fingered Chord, the chord recordig capacity will be reduced.
- If the number of chords exceeds the memory capacity, recording will stop automátically.

# Kapazität des Akkord-Sequencer

- Etwa 100 Akkordwechsel sind möglich. Das bedeutet, Sie können die Akkorde für ein aus 100 Takten bestehendes Musikstück speichern (wenn ein Takt durchschnittlich einen Akkord enthält).
- Die Speicherkapazität verringert sich, wenn komplizierte Akkorde mit der Fingerakkord-Funktion aufgezeichnet werden.
- Überschreitet die Zahl der Akkorde die Speicherkapazität, stoppt die Aufnahme automatisch.

# Capacité du séquenceur d'accords

- Il est possible d'enregistrer environ 100 variations d'accord. Autrement dit, vous pouvez mémoriser les accords d'un morceau de musique contenant 100 mesures si on suppose que chaque mesure ne contient en moyenne qu'un seul accord.
- Le nombre d'accords qu'il est possible de mémoriser, diminue avec la complexité de ces accords.
- Si le nombre des accords dépasse les capacités de la mémoire, l'enregistrement s'arrête automatiquement.

# Capacidad del secuenciador de acordes

- Son posibles unos 100 cambios de acordes. Esto quiere decir que es posible grabar los acordes de una pieza que consiste de 100 compases, suponiendo que cada compás contiene en promedio un acorde.
- La capacidad de grabación de acordes se reduce si se graban acordes complejos usando el acorde digitado.
- Si el número de acordes supera la capacidad de la memoria, la grabación se detendrá automáticamente.

# **External jacks**

Several jacks are provided at the back of the keyboard for connecting a variety of optional accessories. There is also a headphone jack at the front.

# Anschlußmöglichkeiten | Prises extérieures

An der Rückseite des Keyboard können verschiedene Zubehörteile angeschlossen werden. Außerdem ist an der. Vorderseite eine praktische Kopfhörerbuchse vorhanden.

Plusieurs prises, implantées sur le dos du clavier, sont destinées au branchement de divers accessoires. Sur la partie antérieure se trouve aussi une prise pour casque d'écoute.

# Contactos externos

Existen varios contactos en la parte de atrás del teclado para conectar una variedad de accesorios opcionales. También existe un contacto para auriculares en la parte delantera.

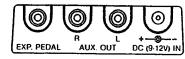

# A. External power source jack (DC 9-12V IN)

AC power

Connect the optional AC Power Adaptor PA-4/PA-40 to the DC 9-12V IN jack.

Car battery

The Car Battery Adaptor CA-1 plugs into the DC 9-12V IN jack and a cigarette lighter socket.

B. Aux Out jacks (L & R)

You can channel sound through your stereo system using these jacks. Use the optional connecting cord PSC-3.

- Impedance: 600Ω
- Output level: -7± 2dBm (7 notes sounding simultaneously at maximum volume with Jazz Organ voice)

#### Note:

These jacks were designed to accommodate the most commonly used Impedances. Significant deviation from these specifications will result In inadequate drive, distortion, noise, and poor performance in general.

C. Expression pedal jack

The EXP. PEDAL jack is for connecting the Expression Pedal EP-1, which lets you control the overall volume level using your foot.

D. Headphone Jack (Below left end of keyboard.)

Connect a set of headphones to this jack and you can practice without disturbing others.

E. MIDI Jacks (IN & OUT)

Refer to page 19 for details concerning MIDI.

# A. Außenstromversorgungsbuchse (DC 9-12V IN)

Netzstrom

Für Netzbetrieb schließen Sie den als Sonderzubehör lieferbaren Netzadapter PA-4 an die DC 9-12V IN-Buchse an.

• Autobatterie

Zur Versorgung von einer Autobatterie kann die DC 9-12V IN-Buchse über den als Sonderzubehör erhältlichen Autobatterieadapter CA-1 mit der Zigarettenanzünderbuchse des Wagens verbunden werden.

B. Ausgangsbuchsen (L u. R)

Diese Buchsen ermöglichen eine Klagwiedergabe über Ihre Stereo-Anlage. Zum Anschließen ist das Sonderzubehörkabel PSC-3 erforderlich.

- Impedanz: 600Ω
- Ausgangspegel: -7±2dBm (wenn gleichzeitig 7 Töne der JAZZ ORGAN-Stimme mit maximalem Pegel gespielt werden)

Hinweis:

Impedanz und Pegel der Buchsen sind so ausgelegt, daß die meisten Stereo-Anlagen problemlos angeschlassen werden können. Wenn die Eingangsbuchsen Ihrer Anlage allerdings von der Norm abweichende Werte aufweisen, so kann dies zu verminderter Klangqualität (Verzerrungen, Rauschen usw.) führen.

# C. Fußschwellerbuchse (EXP. PEDAL)

Diese Buchse dient zum Anschließen des Fußschwellers EP-1, mit dem sich die Gesamtlautstärke regeln läßt.

# D. Kopfhörerbuchse (links unten am Keyboard)

Hier kann ein Kopfhörer angeschlossen werden, um zu Üben ohne andere zu stören.

E. MIDI-Buchsen (IN & OUT)
Die Einzelheiten über MIDI finden
Sie auf Seite 19.

A. Prise pour source extérieure de courant (DC 9-12V IN)

Courant alternatif
 Brancher l'adaptateur secteur PA-4
 en option sur la prise DC 9-12V IN.

Batterie automobile

L'adaptateur pour batterle de voiture CA-1 se branche sur la prise DC 9-12V IN et sur la douille de l'allume-cigare.

B. Prises de sortie auxiliaire (L et R) | B. Contactos para salida de auxiliares (I y D)

par les haut-parieurs de sa chaîne stéréo. Se servir, à cet effet, du cordon de connexion PSC-3 en option.

- •Impédance: 600Ω
- Niveau de sortle: -7±2dBm (lorsque 7 notes sont jouées simultanément au volume maximal avec la voix Jazz Organ)

Remarque:

Ces prises sont conçues pour convenir aux impédances utilisées le plus souvent. Des déviations considérables par rapport à ces spécifications entraîneront une distorsion, des parasites et, en général, de mauvaises performances.

- C. Prise pour pédale d'expression
  La prise EXP.PEDAL autorise le
  branchement de la pédale d'expression EP-1 qui permet de contrôler du
  pled le niveau général du volume.
- D. Prise pour casque d'écoute (ous l'xtrémité gauche du clavier.)
  Elle accepte la fiche d'un casque d'écoute qui permet de jouer de l'instrument sans déranger les autres.
- E. Prise d'interface MIDI (IN et OUT)
  Voir la page 19 pour plus de détails
  sur l'interface MIDI.

de CA PA-4 al contacto CC 9-12V IN.

Batería del automóvil
El Adaptador para Batería del Automóvil

A. Contacto para fuente de alimentación

Conecte el Adaptador de Alimentación

externa (CC 9-12V IN)

Alimentación de CA

El Adaptador para Batería del Automóvil CA-1 se conecta al contacto CC In y a la clavija del encendedor de cigarrillos.

Utilizando este contacto, puede canalizar el sonido a través de su sistema estereofónico. Utilice el cable de conexión opcional PSC-3.

- Impédancia: 600Ω
- Nivel de salida: -7±2dBm (7 notas sonando simultáneamente al máximo volumen con la voz de Organo de Jazz)

Nota:

Estos contactos han sido diseñados para acomodar las impedancias más utilizadas. La desviación considerable de estas especificaciones puede resultar en distorsiones, ruidos, y rendimiento deficiente en general.

- C. Contacto para el pedal de expresión El contacto EXP.PEDAL es para conectar el Pedal de Expresión EP-1, que le permite controlar el volumen general utilizando su pie.
- D. Contacto para auriculares (Debajo de la parte izquierda del teclado)

  Conecte un juego de auriculares a este contacto y podrá practicar sin molestar a los demás.
- E. Tomas E. MIDI (IN y OUT)

  Consulte la página 19 para ver·más detalles sobre el MIDI.

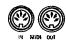

# Optional accessories | Sonderzubehör

- AC Power Adaptor (PA-4/PA-40) Transforms AC voltage to DC voltage.
- Car Battery Adaptor (CA-1) Enables you to provide power to the instrument from a car battery using the cigarette lighter socket.
- Soft Carrying Case (SCC-12) For convenient transportation.
- Headphones (HPE-3/5) Specially designed lightweight dynamic headphones with extra-soft ear pads.
- Connecting Cable (PSC-3) For connecting the keyboard to a stereo hi-fi system or cassette tape deck.
- Kevboard Stand (L-2/4) Expression Pedal (EP-1)

Lets you add more feeling to music by enabling subtle control of the overall volume level.

Bench (BC-6)

Some optional accessories may not be available in every region.

- Netzadapter (PA-4)
- Dieser Adapter wandelt die Netzspannung in Gleichspannung um.
- Autobatterieadapter (CA-1) Dieser Adapter kann an die Zigaretten anzünderbuchse Ihres Wagens angeschlossen werden, um das Keyboard von der Autobatterie zu versorgen.
- Weiche Tragetasche (SCC-12) Praktische Tasche zum Transportieren des Keyboards.
- Kopfhörer (HPE-3/5) Speziell entwickelter, leichter dynamischer Kopfhörer mit extra-weichen Ohrpolstern.
- Anschlußkabel (PSC-3) Zum Anschluß des Kevboards an eine Stereo-Anlage oder ein Cassettendeck.
- Keyboard-Ständer (L-2/4)
- Fußschweller (EP-1)

Dieses Pedal ermöglicht ein individuelles Regeln der Gesamtlautstärke, um Ihrer Darbietung noch mehr Ausdruckskraft zu verleihen.

• Sitzbank (BC-6)

Möglicherweise sind in einigen Gebieten nicht alle Sonderzubehörteile erhältlich.

# Accessoires en option

 Adaptateur courant alternatif (PA-4)

Transforme la tension CA en tension

 Adaptateur batterie automobile (CA-1)

Assure l'alimentation de l'instrument sur la batterie d'une automobile, via la douille de son allume-cigare.

- Etui de transport souple (SCC-12) Pratique pour le transport de l'instrument.
- Casque d'écoute (HPE-3/5) Casque dynamique, léger et de conception spéciale, doté de coussinets extra-doux.
- Cordon de branchement (PSC-3) Pour le branchement du clavier à une chaîne stéréo hi-fi ou à un magnétocassette.
- Support de calvier (L-2/4) • Pédale d'expression (EP-1)

Grace à un contrôle subtil du volume global, elle permet de nuancer l'expréssion musicale.

• Siège (BC-6)

Certains accessoires en option ne sont l pas disponibles dans certaines régions.

# **Accesorios Opcionales**

- Adaptador de Alimentación de CA (PA-4)
- Transforma la tensión CA en tensión CC. • Adaptador para Batería del Automóvil
  - (CA-1) Le permite suministrar alimentación al instrumento desde la batería del automóvil. utilizando la clavija del encendedor de
- cigarrillos. • Estuche blando de transporte (SCC-12) Para mayor conveniencia de transporte.
- Auriculares (HPE-3/5) Auriculares dinámicos ligeros y diseñados especialmente con almohadillas extrasuaves.
- Cable de conexión (PSC-3) Para conectar el teclado a un sistema estereofónico de alta fidelidad o a una grabadora de cassettes.
- Soporte del teclado (L-2/4)
- Pedal de Expresión (EP-1) Le permite añadir más sentimiento a la música permitiéndole un control sutil sobre el nivel del volumen general.
- Banco (BC-6)

Puede que algunos accesorios opcionales no estén disponibles en todas las regiones.

# **About MIDI**

MIDI is an acronym standing for Musical Instrument Digital Interface, which is a standard interface for communication between keyboards and other music devices.

The Porta Tone PSR-36 is equipped with MIDI jacks (IN and OUT), enabling connection of the Porta Tone to another keyboard equipped with MIDI jacks or an expander module, for synchronized performances.

# **MIDI**

MIDI (Musical Instrument Digital Interface) ist ein Standard-Interface zur Kommunikation zwischen Keyboards und anderen Instrumenten. Das PortaTone PSR-36 ist mit zwei MIDI-Buchsen (IN und OUT) ausgestattet. Zum gleichzeitigen Spielen kann das Porta-Tone damit an ein weiteres MIDI-Keyboard oder Erweiterungsmodul das MIDI-Buchsen besitzt, angeschlossen werden.

# Quelques mots sur l'interface MIDI

MIDI est un acronyme pour "Musical Instrument Digital Interface" (Interface digitale pour les instruments de musique). Cette interface est désormais l'interface de communication normalisée des claviers et autres appareils musicaux similaires.

Le PortaTone PSR-36 est doté de prises MIDI (IN et OUT), ce qui permet donc son raccordement à un autre clavier pouvu des mêmes prises ou d'un module expander et ce, dans le but d'une exécution musicale synchronisée.

# **MIDI**

MIDI es una sigla inglesa que significa "interfaz digital para instrumentos musicales": esta interfaz es un dispositivo estándar para comunicaciones entre teclados y otros aparatos.

El PortaTone PSR-36 esta equipado con contactos MIDI (IN v OUT), que permiten la conexión del PortaTone a otro teclado equipado con contactos MIDI o módulo de expansión, para interpretaciones sincronizadas.

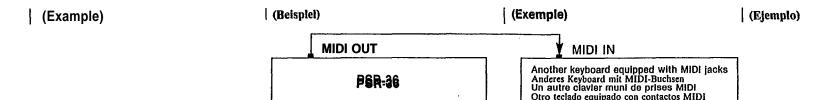

- When the power is turned on, the mode is: LOCAL ON, OMNI ON, POLY.
- Data to be sent/received in normal mode
  - Key ON/OFF
  - Orchestravoice change
  - Orchestra sustain

# **MIDI** Functions

The PSR-36 is equipped with 6 MIDI functions. These functions are selected by pressing the Orchestra Voice Selector shown in the table below while pressing the MIDI button **(2)**.

# Table of MIDI Functions

To select MIDI functions, press the appropriate Orchestra. Voice selector ( as shown below) while holding the MIDI

- Nach dem Einschalten erhält man zunächst den folgenden Betriebszustand: LOCAL ON, OMNI ON, POLY.
- Übertragungs/Empfangs-Daten bei Normalbetrieb:
  - Tasten Ein/Aus
  - Orchesterstimmen-Umschaltung
  - Orchester-Sustain

## MIDI-Funktionen

Das PSR-36 ist mit 6 MIDI-Funktionen ausgestattet. Diese Funktionen werden gewählt, indem der MIDI MODE-Taste ② gedrückt gehalten und der ORCHESTRA VOICE-Schalter gedrückt wird, siehe die folgende Tabelle.

#### Tabelle der MIDI Funktionen

Zum Wählen von MIDI-Funktionen den entsprechenden Orchestra Voice-Schalter (siehe unter) antippen, während die MIDI-Taste gedrückt wird.

- Après la mise sous tension, les modes par défaut sont les sulvants: LOCAL ON, OMNI ON, POLY.
- Données envoyées ou reçues en mode normal
  - Touche ON/OFF
  - Changement d'une voix Orchestra
  - Soutien Orchestra

# • Les fonctions de l'Interface MIDI

Sur le PSR-36, le nombre des fonctions de l'interface MIDI s'élève à onze. Ces fonctions sont sélectionnées aux moyen des sélecteurs de la section Orchestra, conformément au tableau qui suit, tandis que la touche MIDI ② est enfoncée.

## Tableau des fonctions MIDI

Pour sélectionner les fonctions MIDI, appuyer sur le sélecteur de voix orchestrales approprié (voir ci-dessous) tout en maintenant la touche MIDI enfoncée.

- Al conectar la alimentación, la modalidad es: LOCAL ON, OMNI ON, POLY.
- Datos que se transmiten/reciben en la modalidad normal
  - Tecla ON/OFF
  - Cambio de voces de orquesta
  - Sostenido de la orquesta

#### Funciones de MIDI

El PSR-36 está equipado con 6 funciones de MIDI. Estas funciones se seleccionan pulsando el selector de voces de orquesta en la tabla siguiente mientras se pulsa el botón de modalidad MIDI ②.

# Tabla de Funciones MIDI

Para seleccionar las funciones MIDI, presione el selector de Voces de Orquesta apropiado (como se muestra abajo) mientras retiene pulsado el botón MIDI.

| Send CH Select / Sendekanal-Wahl / Choix d'un canal d'émission / Selección del canal transmisor                  | BRASS 1<br>BRASS 2                | BLUESSYNTH<br>POPSYNTH             |
|----------------------------------------------------------------------------------------------------|-----------------------------------|------------------------------------|
| Receive CH Select / Empfangskanal-Wahl / Cholx d'un canal de réception / Selección del canal receptor            | SAX<br>HORN<br>WAH BRASS          | SLAPSYNTH<br>FUNKSYNTH             |
| Split Send Mode / Split-Sendemodus / Emission avec division du clavier / Modalidad de transmisión por separación | ON                                | PERCUS 1<br>PERCUS 2<br>OFF        |
| Program Change / Programmwechsel / Arrêt des modifications de programme / Cambio de programa desactivado         | OBOE<br>CLARINET<br>OFF           | ELEC. PIANO<br>PIANO<br>ON         |
| Clock Select / MIDI-Clock-Wahl / Horloge MIDI / Selección de reloj MIDI                                          | STRINGS EXT                       | BANJO<br>HARPSICHORD<br>INT        |
| Local ON/OFF / Local-ON/OFF / Arrêt local / Local desactivado                                                    | SYNTH ORGAN<br>JAZZ, ORGAN<br>OFF | ELEC. GUITAR<br>JAZZ. GUITAR<br>ON |
|                                                                                                    | PIPE ORGAN 1<br>PIPE ORGAN 2      | MUSIC BOX<br>VIBES                 |
|                                                                                                    | FANTASY<br>COSMIC                 | KOTO<br>BELLS                      |

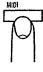

1&2. Selecting MIDI Channels

While holding the MIDI button@ press BRASS 1/BRASS 2 (send channel) or SAX/HORN (receive channel) and then press one of the black or white keys on the left of the keyboard to designate the channel (CH1 through CH16 from left).

# 1&2. MIDI-Kanalwahl

Halten Sie die MIDI-Taste ② gedrückt und drücken sie BRASS 1/BRASS 2 (Sendekanal) oder SAX/HORN (Empfangskanal), anschließend drücken Sie eine der schwarzen oder weißen Tasten links vom Manual, um den Kanal zuzuweisen (Kanal 1 bis Kanal 16 ven links).

# 1&2. Choix des canaux MIDI

Tout en maintenant la touche MIDI @ enfoncée, appuyer sur BRASS 1/BRASS 2 (canal d'émission) ou sur SAX/HORN (canal de réception), puis appuyez sur des touches, sur la gauche du clavier, pour sélectionner le canal (canaux CH1 à CH16 comptés à partir de la gauche).

# 1&2. Selección de los canales MIDI

Pluse BRASS 1/BRASS 2 (canal transmisor) o SAX/HORN (canal receptor) mientras mantiene pulsado el botón MIDI ②; luego pulse una de las teclas negras o blancas situadas a la izquierda del teclado para designar el canal (canal 1 a canal 16 desde la izquierda).

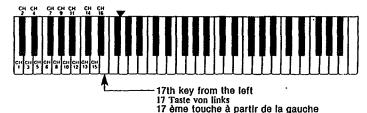

. .

The OMNI ON Mode is selected by pressing the 17th key from the left while pressing the MIDI button .

# 3. Split Send Mode

When this mode is selected, only the Key On data for keys to the left of the split point (▼) is sent on the designated channel (fixed at CH2) when SINGLE FINGER, FINGERED, MANUAL BASS, or KEYBOARD SPLIT mode is selected.

# 4. Program Change Off

This is used to cancel the sending and reception of voice select and rhythm select information (program changes) from an external device.

# 5. MIDI Clock Select

This is used for synchronization with the timing clock of an external device.

# 6. Local Off

This is used to cancel the melody sounds of the PSR-36. (Rhythm and Auto Bass Chord cannot be turned off. The Rhythm and Auto Bass Chord sounds can be eliminated by setting their volumes to MIN.)

#### Hinweis:

Die OMNI-Betriebsart wird durch Anschlagen der 17. Taste von links und gleichzeitiges Drücken der MIDI-Taste (1) aktiviert.

# 3. Split-Sendemodus

Wenn dieser Modus gewählt wird, werden nur Tasten-Ein-Daten für Tasten links vom Aufteilungspunkt (▼) auf dem zugewiesenen Kanal (fester Kanal 2) gesendet, wenn SINGLE-FINGER, FINGERED, MANUAL-BASS, oder KEYBOARD SPLIT gewählt ist.

## 4. Programmwechsel-Aus

Dies dient zum Ausschalten des Sendens und Empfangs von Stimmen-Wahl- und Rhythmus-Wahl-Informationen (Programmwechsel) von einem externen Gerät.

## 5. MIDI-Clock-Wahl

Dient für Synchronisation mit dem Takt-Clock eines externen Gerätes.

# 6. Local-Aus

Dient zum Ausschalten der Melodie-Sounds des PSR-36. (Rhythm und Auto-Bass-Chord können nicht ausgeschaltet werden, aber durch Einstellung ihrer Lautstärken auf MIN unterdrückt werden.)

# 17. tecla desde la izquierdq. | Remarque:

Remarque: Le mode OMNI ON est sélectionné en appuyant sur la 17ème touche à partir de la gauche tout en maintenant la touche MIDI (1) enfoncée.

# 3. Division du clavier

Lorsque ce mode est choisi, les données relatives aux touches situées à gauche de la ligne de séparation (▼) sont envoyées sur le canal CH2, si l'un des modes SINGLE FINGER, FINGERED, MANUAL BASS ou KEYBOARD SPLIT a été choisi.

# 4. Arrêt des modifications de programme

Cette fonction est employée pour arrêter l'émission et la réception des informations relatives aux sélections de voix et de rythmes (modifications de programme) provenant d'un appareil extérieur.

# 5. Horloge MIDI

Cette fonction permet la synchronisation du clavier sur l'horloge d'un appareil extérieur.

# 6. Arrêt local

Cette fonction est employée pour supprimer les sons de la mélodie jouée par le PSR-36. (Rhythm et Auto Bass Chord peuvent être supprimés en plaçant le réglage du volume sur le position MIN.)

PSR-36. (no se pue ritmo y d pueden el le réglage du volume sur le position MIN.)

Para seleccionar OMINI ON mientras mantiene puisauo ei bolón MIDI (f) y presione entouces la lecla 17.ª desde la izquierda,

# 3. Modalidad de transmisión por separación

Al seleccionar esta modalidad, sólo se transmiten a través del canal designado (fijado en el canal 2) datos del teclado activado para las teclas situadas a la izquierda del punto de separación (▼), cuando se seleccionan las modalidades de un SINGLE FINGER, FINGERES, MANUAL BASS, o KEY-BOARD SPLIT.

# 4. Cambio de programa desactivado

Se usa para cancelar la transmisión y recepción, desde un dispositivo externo, de la información (cambios de programa) del selector de ritmo y del selector de voz.

## 5. Selección del reloi MIDI

Se usa para sincronización con el reloj de un dispositivo externo.

#### 6. Local desactivado

Se usa para cancelar los sonidos melódicos del PSR-36. (Ritmo y bajo y acorde automático no se pueden desactivar. Los sonidos del ritmo y del acorde y bajo automático se pueden eliminar poniendo sus volúmenes en MIN.)

# Taking care of your PortaTone

Your PortaTone will remain in excellent playing condition if care is taken concerning the following.

- 1. When you use AC power, be sure to use the optional AC Power PA-4/PA-40 adaptor. Before use, read the adaptor instructions carefully. In particular, please note that in some cases the PA-4/PA-40 is provided with a voltage selector, so confirm that this selector is correctly set.
- The optional car battery adáptor CA-1 is only for use with a negative around 12V battery. Ensure that this is the case before connecting the adaptor.
- Connections made between the PortaTone and any other device should be made with both units turned off.
- 4. Do not set the MASTER VOLUME at MAX when you connect the PortaTone to a stereo system. Use the stereo system's volume control to adjust the sound level.
- 5. Avoid placing the instrument in excessively humid areas.
- Do not subject the unit to physical shock, and avoid placing anything heavy on it.
- 7. The PortaTone should not be placed in direct sunlight for a long time.
- 8. Do not place the instrument near any heating appliance, or leave it inside a car in direct sunlight for any length of time. Direct sunshine can raise the interior temperature of a car with closed doors and windows to as high as 80°C. Temperatures in excess of 60°C can cause physical and/or electrical damage not covered by warranty.
- Use a dry or damp cloth for cleaning.
   When you aren't using the Porta-Tone, we recommend keeping it in the case to protect it.

# Nützliche Hinweise

Damit Sie immer Freude an Ihrem Porta-Tone haben, beachten Sie bitte die folgenden Punkte.

- Verwenden Sie für Netzbetrieb ausschließlich den als Sonderzubehör lieferbaren Adapter PA-4, und lesen Sie vor der Verwendung die Bedienungsanleitung durch. In einigen Ländern ist der PA-4 mit einem Spannungswähler ausgestattet. Achten Sie dann besonders darauf, daß dieser richtig eingestellt ist.
- Der als Sonderzubehör erhältliche Autobatterieadapter CA-1 ist nur für eine negativ geerdete 12-V-Batterie geeignet. Vergewissern Sie sich vor dem Anschließen des Adapters, ob dies bei Ihrer Wagenbatterie der Fall ist.
- Beim Anschließen von PortaTone an andere Geräte sollten alle Geräte ausgeschaltet sein.
- Stellen Sie den MASTER VOLUME-Regler nicht auf MAX, wenn das PortaTone an eine Stereo-Anlage angeschlossen ist. Verwenden Sie zur Lautstärkeeinstellung den Lautstärkeregler der Stereo-Anlage.
- 5. Halten Sie das Instrument von extrem feuchten Plätzen fern.
- Schützen Sie das Instrument vor mechanischen Stößen, und stellen Sie keine schweren Gegenstände darauf.
- 7. Setzen Sie das PortaTone nich längere Zeit direktem Sonnenlicht aus.
- 8. Halten Sie das PortaTone von Heizungen fern, und lassen Sie es nicht in einem Auto, das direkt in der Sonne geparkt ist. Bei einem ist geschlossenen Türen und Fenstern in der prallen Sonne geparkten Wagen kann die Innentemperatur bis auf 80°C ansteigen. Bei extrem hohen Temperaturen (60°C oder höher) können die mechanischen und/oder elektrischen Teile des Instruments beschädigt werden. Derartige Schäden werden nicht von der Gerantie gedeckt.
- 9. Verwenden Sie zur Reiningung ein trockenes oder leicht angefeuchtetes Tuch.
- Bei Nichtverwendung sollte das Porta-Tone in der Tasche aufbewahrt werden.

# Entretien du PortaTone

Le PortaTone restera en excellent état si les points suivants sont observés.

- En cas d'alimentation sur le secteur, veiller à utiliser l'adaptateur PA-4 en option. Avant l'utilisation de ce dernier, lire attentivement les explications qui s'y rapportent. Tenir compte, en particulier, que, dans certains cas, le PA-4 est doté d'un sélecteur de tension; dans ce cas, veiller à régler correctement ce sélecteur.
- L'adaptateur batterle automobile CA-1 en option ne doit être utilisé qu'avec une batterle à masse négative de 12V. Confirmer ce point avant le branchement de l'adaptateur.
- Veiller à couper l'alimentation avant tout branchement entre le PortaTone et un autre appareil.
- 4. Ne jamais amener le réglage MASTER VOLUME sur MAX lors du branchement du PortaTone sur une chaîne stéréo. Se servir du réglage du volume de la chaîne stéréo pour ajuster le niveau d'intensité sonore.
- 5. Éviter de placer l'instrument dans un endroit très humide.
- Ne pas soumettre l'appareil à des chocs et ne pas y déposer d'objets pesants.
- 7. Ne pas laisser le PortaTone en plein soleil pendant longtemps.
- 8. Ne pas placer l'instrument à proximité d'une source de chaleur et ne pas le laisser à l'intérieur d'un véhicule, exposé pendant longtemps en plein soleil. La température à l'intérieur d'un véhicule, dont les portes et fenêtres sont closes, peut dépasser 80°C. Or, une température supérieure à 60°C peut entraîner des dégâts physiques et/ou électriques, non couverts par la garantie.
- 9. Nettoyer l'instrument à l'aide d'un linge sec ou humide.
- Pour sa protection, il est conseillé de garder l'instrument dans son étui lorsqu'il n'est pas utilisé.

# Cuidados de su PortaTone

Su PortaTone permanecerá en excelente condición si se toman las siguientes precauciones.

- Cuando utilice alimentación de CA o batería de automóvil, asegúrese de utilizar el adaptador opcional PA-4. Antes de utilizarlo, lea cuidadosamente las insrucciones. Especialmente, tenga en cuenta que en algunos casos el PA-4 se proporciona con un selector de voltaje, de manera que confirme que este selector esté fijado en la tensión adecuada.
- El adaptador opcional para batería del automóvil es para utilizarse únicamente con batería de tierra negativa de 12V. Asegúrese de que este sea el caso antes de conectar el adaptador.
- Las conexiones entre el PortaTone y cualquier otro dispositivo deberán hacerse con ambas unidades desconectadas,
- No ajuste el VOLUMEN PRINCIPAL a MAX cuando conecte el PortaTone a un equipo estereofónico. Utilice el control de volumen del equipo para ajustar el nivel del sonido.
- 5. Evite dejar el instrumento en áreas excesivamente húmedas.
- 6. Evite los impactos físicos a la unidad y no coloque nada pesado sobre ella.
- El Porta Tone no deberá dejarse durante largo tiempo bajo la acción directa de la luz solar.
- 8. No coloque el instrumento cerca de fuentes de calor ni lo deje dentro de un automóvil al sol. La luz solar directa puede elevar la temperatura interior de un automóvil con las puertas y ventanas cerradas hasta 80°C. Las temperaturas superiores a 60°C pueden causar daños físicos y/o eléctricos que no quedarán cubiertos por la garantía.
- Utilice un paño seco o humedecido con agua para limpiarlo.
- 10. Cuando no utilice el PortaTone, le recomendamos que lo guarde en su.

# **Specifications**

Keyboard 61 keys (C<sub>1</sub>—C<sub>6</sub>) Orchestra Voices (Upper Bank/Lower Bank) Brass 1/Brass 2, Sax/Horn, Wah Brass/ Brass 1/Brass 2, Sax/Horn, Wah Brass/ Flute, Oboe/Clarinet, Cello/Strings, Synth Organ/Jazz Organ, Pipe Organ 1/Pipe Organ 2, Fantasy/Cosmic, Bluessynth/ Popsynth, Slapsynth/Funksynth, Percus 1/ Percus 2, Elec. Piano/Piano, Banjo/ Harpsichord, Elec. Guitar/Jazz Guitar, Music Box/Vibes, Koto/Bells Effects
Duet, Sustain (1, 2)
Digital Synthsizer Section Spectrum (1—5), Brilliance (1—5), Envelope (1—5), Vibrato (1—5), Detune (1—5), On/Off Rhythm Section Disco, Pops, 16 beat, Rock'n'Roll Reggae, Country, Big Band, Swing, Slow Rock, Heavy Metal, Salsa, Rhumba, Samba, Bossanova, March/Polka, Waltz Controls: Tempo, Volume, Variation (1-8), Synchro Start, Start, Stop, Intro./Ending, Fill-In, Tempo Light Custom Drummer: Program, Clear, Play Keyboard Percussion: 11 Latin Percussions, 13 Drum Percussions, Hand Clap, Accent, Cancel Auto Bass Cord Section Mode Selector: Single Finger, Fingered, Mode Selector: Single Finger, Fingered,
Manual Bass, Keyboard Split, Off
Chord Voices: Piano, E. Piano, Organ, Guitar,
Brass, Strings, Synth 1, Synth 2
Bass Voices: Bass 1, Bass 2, E. Bass 1,
E. Bass 2, Tuba, Music Box, Synth 1, Synth 2
Chord Variation: 1, 2, 3, 4, 5, 6, 7, 8
Bass Variation: 1, 2, 3, 4, 5, 6, 7, 8 Control: Volume Chord Sequencer Section
Record, Play, Chord Sequencer Light Pitch Control ±50 cents Other Controls and indicators Power Switch, Power-on Light, Master Volume, MIDI, Demonstration Auxiliary Jacks

Headphones, Expression Pedal, MIDI IN, MIDI OUT, Aux Out (L/R), DC9-12V IN Main Ampilfier

2.5W x 2 (RMS) Speaker 12cm (4-3/4") x 2 Repeated Voltage

DC9V (Six SUM-1, "D" size, R-20 or equivalent batteries), AC Power Adaptor (PA-4/PA-40) or Car Batter Adaptor (CA-1) Dimensions (W x D x H) 913mm x 331mm x 96mm (36" x 13" x 3-3/4")

Weiaht

6.6kg (14.6 lbs.)

# **Technische Daten**

Keyboard 61 Tasten (C<sub>1</sub>—C<sub>6</sub>)
Orchesterstimmen (Upper Bank/Lower Bank) Bläser 1/Bläser 2, Sax/Horn, Wahwah-Bläser/ Querflöte, Oboe/Klarinette, Cello/Streicher, Synth. Orgel/Jazzorgel, Pfeienorgel 1/ Pfeifenorgel 2, Fantasy/Cosmic, Blues-Synth./ Pop-Synth., Slap-Synth./Funk\_Synth., Percussion 1/Percussion 2, E-Piano/Piano, Banjo/Vibraphon, E-Gitarre/Jazz-Gitarre, Spielkästchen/Vibraphon, Koto/Glocken Effekte Duett, Sustain (1, 2) Digital Synthesizer-Tell Spectrum (1-5), Brilliance (1-5), Envelope (1-5), Vibrato (1-5), Detune (1-5), On/Off Rhythmus-Teil Disco, Pops, 16 Beat, Rock 'n' Roll, Reggae. Country, Big Band, Swing, Langsamer Rock, Heavy Metal, Salsa, Rhumba, Samba, Bossanova, Marsch/Polka, Walzer Bedienungselemente: Tempo, Lautstärke, Variation (1-8), Synchro Start, Start, Stopp, Intro./Ending, Fill In, Tempo-Anzeige Custom Drummer: Programmieren, Löschen, Wiedergeben Keyboard Perkussion: 11 lateinamerikanische Schlaginstrumente, 13 Drum-Sets, Handelap, Akzent, Löschen

Baß-Akkord-Automatik

Betriebsarten: Einfinger-Akkord, Finger-Akkord, Manueller Baß, Keyboard-Untereilung, Aus Akkordstimmen: Piano, E-Piano, Orgel, Gitarre, Bläser, Streicher, Synthesizer 1, Synthesizer 2

Baßstimmen: Baß 1, Baß 2, Elektrobaß 1, Elektrobaß 2, Tuba, Music Box, Synthesizer 1. Synthesizer 2

Akkord-Variation: 1, 2, 3, 4, 5, 6, 7, 8 Baß-Variation: 1, 2, 3, 4, 5, 6, 7, 8 Regler: Lautstärkeregler

Akkord-Seauenzer Record, Play, Chord Sequencer Light Tonhöhenregelung ±50 Cents

Andere Regler und Anzeigen Ein/Aus-Schalter, Betriebsanzeige, Gesamtlautstärke, MIDI, Demonstration Zusatzbuchsen

Kopfhörewr, Schwellerpedal, MIDI IN, MIDI OUT, Aux-Ausgang (L/R), DC9-12V IN Hauptverstärker 2,5 W × 2 (RMS)

Lautsprecher 12 cm × 2

Nennspannung Gleichspannung 9 V (sechs SUM-1 Batteries. Größe "D" oder gleichwertige), Netzadapter (PA-4) oder Autobatterie-Adapter (CA-1) Abmessungen  $(B \times T \times H)$ 

913 mm × 331 mm × 96 mm Gewicht

6.6 kg

# Fiche technique

Clavier 61 touches (C<sub>1</sub>---C<sub>6</sub>) Voix orchestrales (groupe supérieur/groupe inférieur)

Culvre 1/Culvre 2, Sax/Cor, Culvre Wah-Wah/Flute, Hautbois/Clarinette, Violoncelle/ Cordes, Orgue Synth/Orgue Jazz, Grandes orgues 1/Grandes orgues 2, Fantaisie/Cosmique, Synth. Bleu/Synth. Pop, Synth. Slap/Synth. Funk, Percussions 1/Percussions 2, Piano Elec./Piano, Banjo/Clavecin, Guitare Elec./Guitare Jazz, Boite à Musique/ Vibraphone, Koto/Cloches

Effets

Duo, Prolongment (1, 2) Section synthétiseur numérique Spectrum (1—5), Brilliance (1—5), Envelope (1—5), Vibrato (1—5), Detune (1—5), On/Off

Section rythme Disco, Pops, 16 Beat, Rock'n' Roll, Reggae, Country, Big Band, Swing, Slow Rock, Heavy Metal, Salsa, Rhumba, Samba, Bossanova, March/Polka, Waltz

Commandes: Tempo, Volume, Variation (1—8), Début Synchro, Début, Arrêt, intro./Fin. Fill-in, Tempo léger

Batterie programmable: Programmation, effacement, lecture

Percussion au clavier: 11 percussion Amérique du Sud, 13 percussions batterie. Battement des mains, Accentuation, Annukation

Section des accords de basses automatiques Sélecteurs de mode: Un seul doigt, Plusieurs doigts, Cuivre Manuel, Division du clavier,

Volx d'accord: Piano, Piano E., Orgues, Gultare, Cuivres, Cordes, Synth 1, Synth 2 Voix Cuivre: Bass 1, Bass 2, Bass 1 E. Bass 2 E., Tuba, Boîte musicale, Synth 1, Synth 2

Variations d'accords: 1, 2, 3, 4, 5, 6 7, 8 Variations cuivre: 1, 2, 3, 4, 5, 6, 7, 8 Commande: Volume

Séquenceur d'accords Enregistrement, lecture, lampe de séquenceur d'accord

Réglage de hauteur de son ±50 centièmes

Autres commandes et témoins Interrupteur d'alimentation, Témoin d'alimentation, Commande de volume principale, Interface MIDI, Démonstration

Prises pour accessoires
Casque d'écoute, Pédale d'expression,
MIDI IN, MIDI OUT, Sorties Aux Out (G/D),
Entrée 9—12V CC

Amplificateur principal 2,5W × 2 (eff.) Haut-parieurs 12cm × 2

# **Especificaciones**

Teclado

61 teclas (C<sub>1</sub>-C<sub>6</sub>)

Voces de Orquesta (Banco superior/banco inferior) Metales 1/Metales 2, Saxo/Cuerno, Metales wa-wa/Flauta, Oboe/Clarinete, Chelo/Cuerdas, Organo sintet./Organo de jazz, Organo de tubos 1/Organo de tubos 2, Fantasy/Cosmic, Bluessynth/Popsynth, Slapsynth/Funkysynth, Percus 1/Percus 2, Piano eléc./Piano, Banjo/ Clavicordio, Guitarra eléc./Guitarra de jazz, Caja de música/Vibráfono, Koto/Campanas.

Efectos

Duet, Sustain (1, 2) Sección de Sintetizador Digital

Spectrum (1-5), Brilliance (1-5), Envelope (1-5), Vibrato (1-5), Detune (1-5), On/Off

Sección de Ritmos

Disco, Pops, 16 Beat, Rock'n' Roll, Reggae, Country, Big Band, Swing, Slow Rock, Heavy Metal, Salsa, Rhumba, Samba, Bossanova, March/Polka, Walts

Controles: Tempo, Volume, Variation (1-8), Synchro Start, Start, Stop, Intro./Ending, Fill-In, Tempo Light

Custom Drummer: Program, Clear, Play Percusión del teclado: 11 Percusiones Latinas, 13 Percusiones de Tambores, Palmadas, Acento, Cancelación

Sección de Bajo y Acordes Automáticos Selector de Modo: Single Finger, Fingered, Manual Bass, Keyboard Split, Off Voces de Acordes: Piano, E. Piano, Organ. Guitare, Brass, Strings, Synth 1, Synth 2 Voces de Bajo: Bass 1, Bass 2, E. Bass 1, E. Bass 2, Tuba, Music Box, Synth 1, Synth 2 Variaciónes de Acordes: 1, 2, 3, 4, 5, 6, 7, 8 Variaciónes de Bajo: 1, 2, 3, 4, 5, 6, 7, 8 Control: Volumen

Sección de Secuenciador de Acordes Grabación, Reproducción, Luz de Secuenciador de Acordes

Control del Tono ±50 centésimas

Otros Controles e Indicadores Interruptor de Alimentación, Luz de Alimentación Conectada, Volumen Principal, MIDI. Demostración

Tomas Auxiliares

Auriculares, Pedal de Expresión, MIDI IN, MIDI OUT, Aux Out (L/R), DC 9-12V IN

**Amplificador Principal** 2,5W × 2 (RMS)

Altavoz 12cm × 2

Tensión Nominal

9V CC (seis pilas tamaño "D" SUM-1, R-20 o équivalentes). Adaptador de Alimentación de CA (PA-4) o Adaptador para Batería de Automóvil (CA-1)

Dimensiones (An × Prf × Al) 913mm × 331mm × 96mm Peso

6.6kg

Specifications are subject to change without notice.

Änderungen ohne Vorankündigung bleiben vorbehalten.

Tension nominale 9V CC (Six piles R-21 "D", SUM-1, ou équivalentes), Adaptateur courant alternatif (PA-4) ou Adaptateur de batterie automobile (CA-1)

Dimensions  $(I \times p \times h)$ 913mm × 331mm × 96mm

Polds 6,6kg

Les spécification sont susceptibles d'être modifiées sans avis préalable.

Especificaciones sujetas a cambio sin previo aviso.

## FCC INFORMATION

# Attention users in the U.S.A. PortaTone PSR-36 prepared In accordance with FCC rules.

The PortaTone PSR-36 uses frequencies that appear in the radio frequency range, and it installed in the immediate proximity (within three meters) of some types of audio or video devices interference may occur.

The PortaTone PSR-36 has been type tested and tested to comply with the specifications set for a Class B computing device in accordance with those specifications listed in Subpart J of Part 15 of the FCC rules. These rules are designed to provide a reasonable measure of protection. listed in Subject to provide a reasonable measure of protection against such interference. However this does not guarantee that interference will not occur. If your PortaTone PSR-36 should be suspected of causing interference with other electronic devices, verification can be made by tuning your PortaTone PSR-36 off and on. If the interference continues when your PortaTone PSR-36 is off. PortaTone PSR-36 is not the source of the interference. If your PortaTone PSR-36 does appear to be the source of the interference, you should try to correct the situation by using one or more of the following measures:
Relocate either the PortaTone PSR-36 or the electronic

device that is being affected by the interference.

Utilize power outlets for the PortaTone PSR-36 and the device being affected that are on different branch (circuit breaker of tuse) circuits, or install A/C line filters in the case of radio TV interference, relocate the

antenna or, if the antenna lead-in is a 300 ohm ribbon lead

change the lead-in to a co-axial type cable.

If these corrective measures do not produce satisfactory If these corrective measures do not produce satisfactory results, please contact your Authorized Yamaha dealer for suggestions and/or corrective measures. If you cannot locate an Authorized Yamaha dealer in your general area. contact the Service Division, Yamaha Music Corporation U.S.A 6600 Orangethorpe Ave, Buena Park, CA 90620. If for any reason you should need additional information relating to radio or TV interference, you may find a booklet prepared by the Federal Communications Commission helpful: "How to identify and Resolve Radio-TV interference Problems". This booklet id available from the U.S. Government Printing Office, Washington D.C. 20492—Stock # 004-000-345-4. Wichtiger Hinweis für die Benutzung in der Bundesrepublik Deutschland.

## Bescheinigung des Importeurs

Hiermit wird bescheinigt, daß der/die/das Musikinstrument Typ: PSR-36 (Gerat, Typ, Bezeichnung)

in Übereinstimmung mit den Bestimmungen der VERFÜGUNG 1046/84

(Amtsbiattverfügung)

funk-entstört ist.

Der Deutschen Bundespost wurde das Inverkehrbringen dieses Gerätes angezeigt und die Berechtigung zur Überprüfung der Serie auf Einhaltung der Bestimmungen eingeräumt.

Yamaha Europa GmbH Name des Importeurs

| Function                               | Transmitted                   | : Recongnized :                                  | : Remarks<br>: |
|----------------------------------------|-------------------------------|--------------------------------------------------|----------------|
| Basic Default<br>Channel Changed       | : 1<br>: 1-16                 | : 1<br>: 1 - 1 6                                 | +              |
| Default : Mode Messages:               | 3<br>X                        | : 1<br>: OMNI on, OMNI off<br>: POLY, MONO (M=1) |                |
| Note<br>Number: True voice:            | 30-102                        | : 36-96<br>: 36-96                               | +<br>:<br>:    |
|                                        | X 9nH, v = 64<br>X 9nH, v = 0 | : X<br>: X                                       | +              |
| •                                      | X                             | : X<br>: X                                       | +<br>:<br>:    |
| Pitch Bender :                         | X                             | : X                                              | +              |
| Control : 64 : Change : :              | 0                             | :<br>: 0<br>:<br>:<br>:<br>:                     | Sustain        |
| Program :<br>Change : True # :<br>+    | O 0-31<br>*********           | : O 0-127<br>: 0-31<br>+                         | :<br>:<br>+    |
|                                        | X                             | : X<br>+                                         | :<br>+         |
| : Song Sel :                           |                               | : X<br>: X<br>: X                                | :<br>:         |
| System : Clock : Real Time : Commands: | _                             | : O<br>: O                                       | :              |
|                                        | X<br>O<br>X                   | : O<br>: O (122-127)<br>: O<br>: O               |                |
| +<br>Notes                             |                               | +                                                | +              |
|                                        |                               |                                                  |                |

Mode 1 : OMNI ON, POLY<br/>Mode 3 : OMNI OFF, POLYMode 2 : OMNI ON, MONO<br/>Mode 4 : OMNI OFF, MONO0 : Yes<br/>X : No

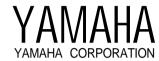

| The serial number of this product may be found on the bottom of the unit. You should note this serial number in the space provided below and retain this manual as a permanent record of your purchase to aid identification in the event of theft.                                   | Die Seriennummer befindet sich an der Unterseite des Instruments. Wir empfehlen, diese Nummer sicherheitshalber an der unten vorgesehenen Stelle einzutragen, um sie auch im Falle eines Diebstahls jederzeit zur Hand zu haben.                                            | Le numéro de série de ce produit figure sur le socle<br>de l'appareil. Il conviendra de noter ce numéro de<br>série dans l'espace réservé ct-dessous et de<br>conserver ce manuel: celui-ci constitue le document<br>permanent de votre achat et permet l'identification<br>en cas de vol.                                                                                   | El número de serie de este producto se encuentra en la parte inferior de la unidad. Sirvase anotar este número de serie en el espacio proporcionado debajo y guarde este manual como comprobante de compra para ayudar a la identificación en caso de robo.                                                                     |
|----------------------------------------------------------------------------------------------------|----------------------------------------------------------------------------------------------------|----------------------------------------------------------------------------------------------------|----------------------------------------------------------------------------------------------------|
| Model No. PSR-36                                                                                                    | Model-Nr. PSR-36                                                                                                    | Modèle No. PSR-36                                                                                                    | № de modelo PSR-36                                                                                                    |
| Serial No.                                                                                                    | Serien-Nr.                                                                                                    | No. de série:                                                                                                    | N° de serie                                                                                                    |
| Concerning Warranty This product was made for international distribution, and since the warranty for this type of product varies from marketing area to marketing area, please contact the selling agency for information concerning the applicable warranty and/or service policies. | Hinweis zur Garantie  Dieses Produkt wird international vertrieben, und die Garantiebedingungen sind von Vertriebsland zu Vetriebsland verschieden. Ihr Händler gibt Ihnen gerne ganauere Informationen zu den in Ihrem Land gültigen Garantie und/oder Servicebedingungen. | Remarque relative à la garantie Ce modèle est destiné à être distribué à l'échelle internationale. Etant donné que les conditions de garantie pour ce type de produit varient en fonction des zones de commercialisation, prière de prendre contact avec l'agence chargée des ventes pour tous renseignements relatifs aux conditions de garantie et de service après-vente. | Concerniente a la garantía  Este producto ha sido fabricado para ser distribuido internacionalmente y, como la garantía para este tipo de producto varía en relación a su área de contercialización, sirvase consultar con el agente de ventas sobre la información en torno a la garantía aplicable y/o políticas de servicio. |